# *TI Designs*:*TIDM-1002* 采用 *MSP430™* 的超声波燃气表前端参考设计

# **VI TEXAS INSTRUMENTS**

# 说明

TIDM-1002 帮助设计者使用独特的专有算法和基于取样 技术的模数转换器 (ADC) 来开发超声波燃气计量子系 统。TIDM-1002 基于 256KB FRAM 微控制器 (MCU) MSP430FR5994,集成了低功耗加速器 (LEA) 和离散 模拟前端 (AFE) 芯片组, 提供卓越的计量性能和低功 耗。

#### 资源

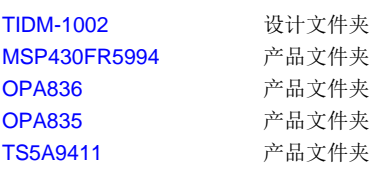

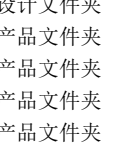

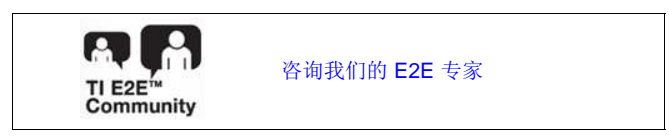

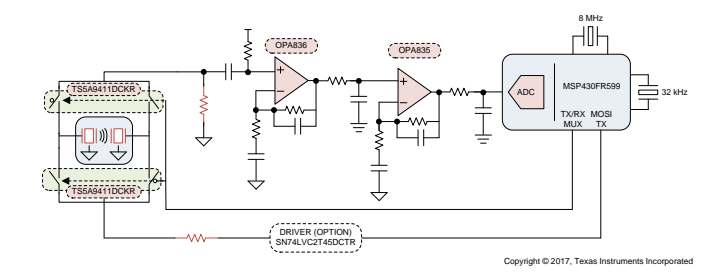

# 特性

- 业界一流的计量性能:低于 1ns 的零流量漂移和低 于 2ns 的一次性标准偏差
- 低功耗:<50µA(400Khz 变送器),每秒 1 个样本
- 具有测试不同仪表和变送器的灵活性
- 使用 PC 图形用户界面 (GUI),易于测试和自定义开 发
- 兼容 LaunchPad™开发套件 生态系统

#### 应用

• [燃气计量](http://www.ti.com.cn/solution/cn/gas_meter)

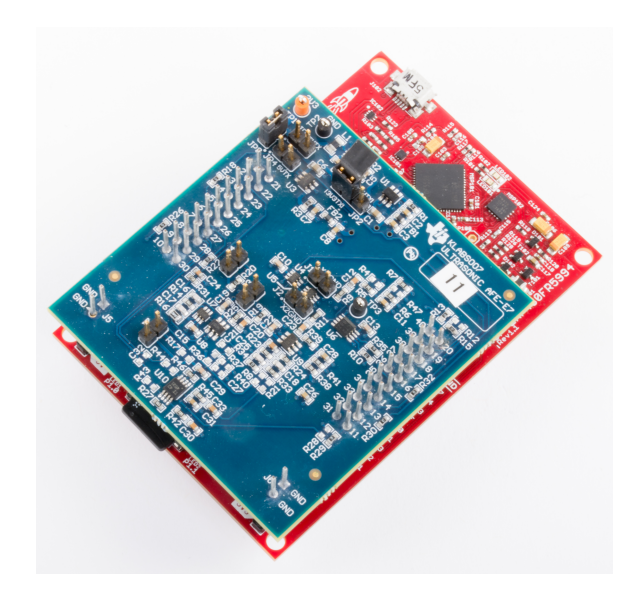

该 TI 参考设计末尾的重要声明表述了授权使用、知识产权问题和其他重要的免责声明和信息。

A

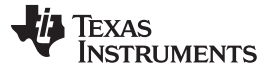

#### **1 System Description**

The TIDM-1002 is built using TI's MSP430FR5994 MCU, TI's operational amplifiers OPA835 and OPA836, TI's analog switch TS5A9411, and other discrete analog components.

The implementation is based on the calculation of differential time of flight (TOF) involving two transducers for upstream and downstream paths. Signal captures are implemented using the MSP430FR5994's internal, 12-bit ADC and a proprietary technique to increase the sample rate. The signal is then passed through a series of algorithms using MSP430™ MCU's LEA to calculate the necessary output data in a quick and power-effective manner.

The TIDM-1002 is compatible with TI's Launchpad ecosystem by using the [MSP-EXP430FR5994](http://www.ti.com/tool/msp-exp430fr5994) LaunchPad Development Kit and an ultrasonic AFE BoosterPack™ Plug-in Module. The ultrasonic AFE BoosterPack contains all the necessary circuitry to interface with different types of ultrasonic transducers, which include voltage-feedback operational amplifiers, analog switches, and optional voltage converters and level shifters. All hardware files required to recreate this design are provided.

The software is written in a modular and portable manner by using TI's [MSPWare](http://www.ti.com/tool/MSPWARE) and MSP430's [Ultrasonic](http://software-dl.ti.com/msp430/msp430_public_sw/mcu/msp430/GasLibrary/latest/index_FDS.html) Sensing Gas Metering Library.

The reference design also includes a PC GUI, which enables designers to modify and optimize different configuration parameters. The PC GUI allows for an easier implementation and customization of different transceivers without software modifications.

Source code for an application example and corresponding CCS and IAR projects are provided.

# *1.1 Key System Specifications*

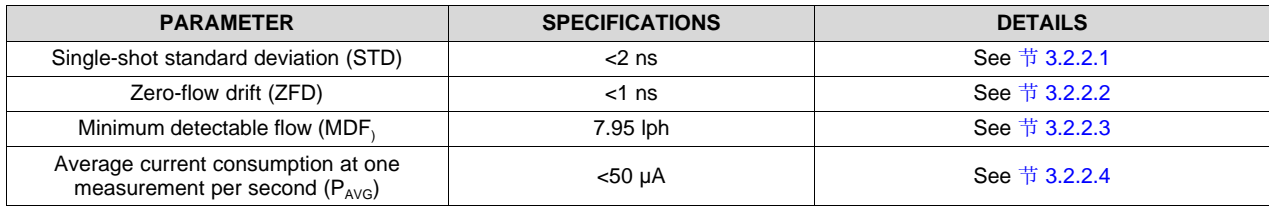

#### 表 **1. Key System Specifications**

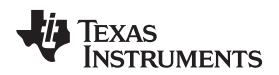

#### [www.ti.com.cn](http://www.ti.com.cn) *System Overview*

# **2 System Overview**

# *2.1 Block Diagram*

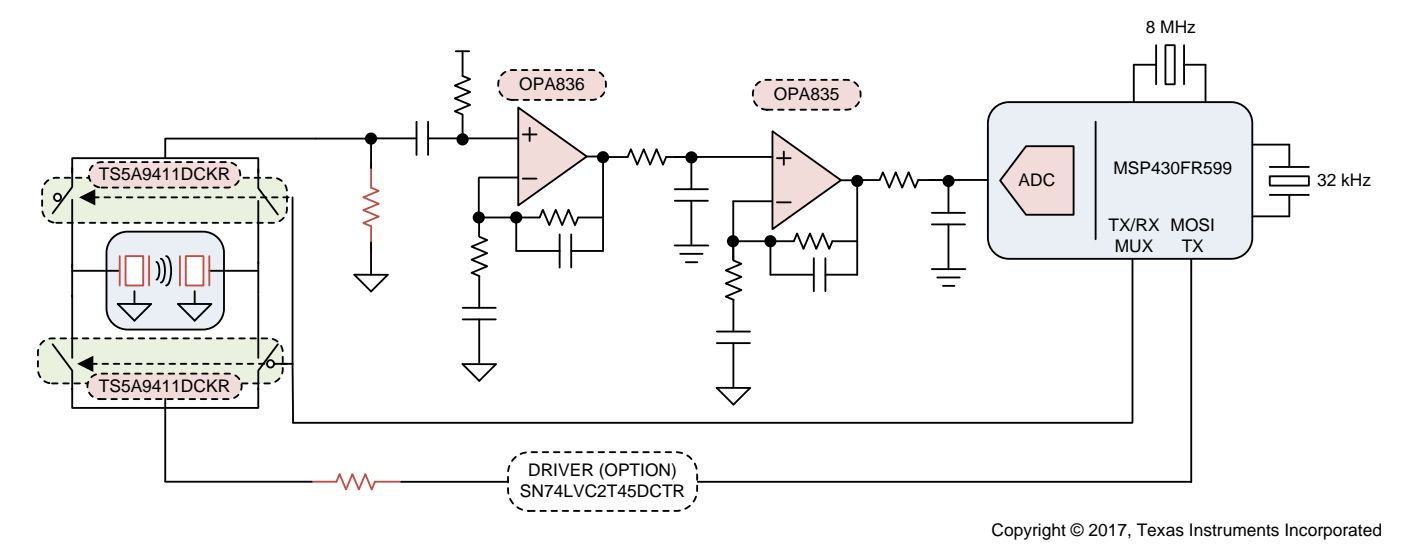

#### 图 **1. Ultrasonic Gas Meter Front End Block Diagram**

# *2.2 Design Considerations*

#### <span id="page-2-3"></span>**2.2.1 Flow Measurement**

The ultrasonic gas flow meter front-end design is based on the principle of TOF measurement. This measurement refers to the time taken for a signal to travel from a transmitting transducer to a receiver transducer.

Consider  $\boxed{8}$  2, which represents a gas pipe.

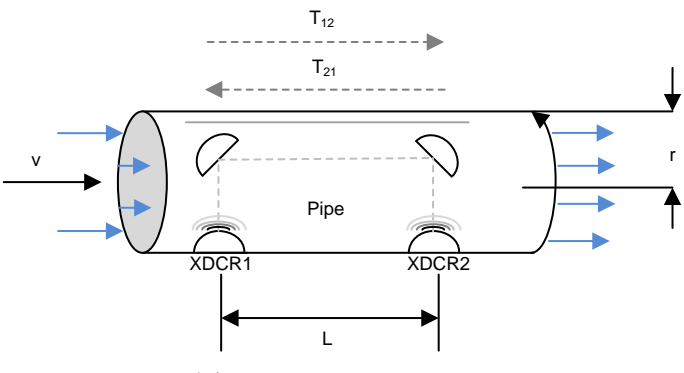

图 **2. TOF in Flow Meter**

<span id="page-2-0"></span>The propagation time of a signal traveling from the first transducer, XDR<sub>1</sub>, to a second transducer, XDR<sub>2</sub>, is given by  $T_{12}$ . In the same way,  $T_{21}$  represents the propagation time in the opposite direction. These timings can be calculated according to the following equations:

<span id="page-2-1"></span>
$$
T_{12} = \frac{L}{c + v}
$$
  
\n
$$
T_{21} = \frac{L}{c - v}
$$
\n(1)

<span id="page-2-2"></span>

ZHCU232-June 2017 采用 *MSP430™ 的超声波燃气表前端参考设计* 3

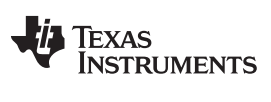

(3)

<span id="page-3-0"></span>*System Overview* [www.ti.com.cn](http://www.ti.com.cn)

where:

- c is the velocity of ultrasound in the medium
- v is the velocity of gas flow
- L is the propagation length of the pipe

Using [公式](#page-3-0) 1 through 公式 3, the velocity of gas flow (v) can be derived with or without knowing the velocity of ultrasound in the medium (c).

<span id="page-3-1"></span>This reference design calculates gas flow assuming that the velocity of ultrasound is unknown. In this case [公式](#page-2-2) 4 can be derived from 公式 1 and 公式 2.

\n
$$
\Delta t = T_{21} - T_{12}
$$
\n

\n\n• c is the velocity of ultrasound in the medium

\n\n• V is the velocity of gas flow

\n\n• L is the propagation length of the pipe

\n\nUsing  $\triangle \vec{x}$  1 through  $\triangle \vec{x}$  3, the velocity of gas flow (v) can be derived with or without knowing the velocity of ultrasound in the medium (c).\n

\n\nThis reference design calculates gas flow assuming that the velocity of ultrasound is unknown. In this case,  $\triangle \vec{x}$  4 can be derived from  $\triangle \vec{x}$  1 and  $\triangle \vec{x}$  2.\n

\n\n $v = \frac{L}{2} \times \left( \frac{1}{T_{12}} - \frac{1}{T_{21}} \right) = \frac{L}{2} \times \left( \frac{T_{21} - T_{12}}{T_{12}T_{21}} \right) = \frac{L}{2} \times \left( \frac{\Delta t}{T_{12}T_{21}} \right)$ \n

\n\n (4)\n

Based on  $\triangle \vec{\pi}$  4, the propagation times,  $T_{12}$  and  $T_{21}$ , must be calculated.

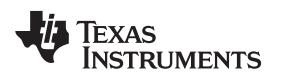

In the implementation discussed in this reference design, the MSP430FR5994 performs the complete acquisition process using only external discrete components for signal conditioning.  $\boxed{\otimes}$  3 shows this process.

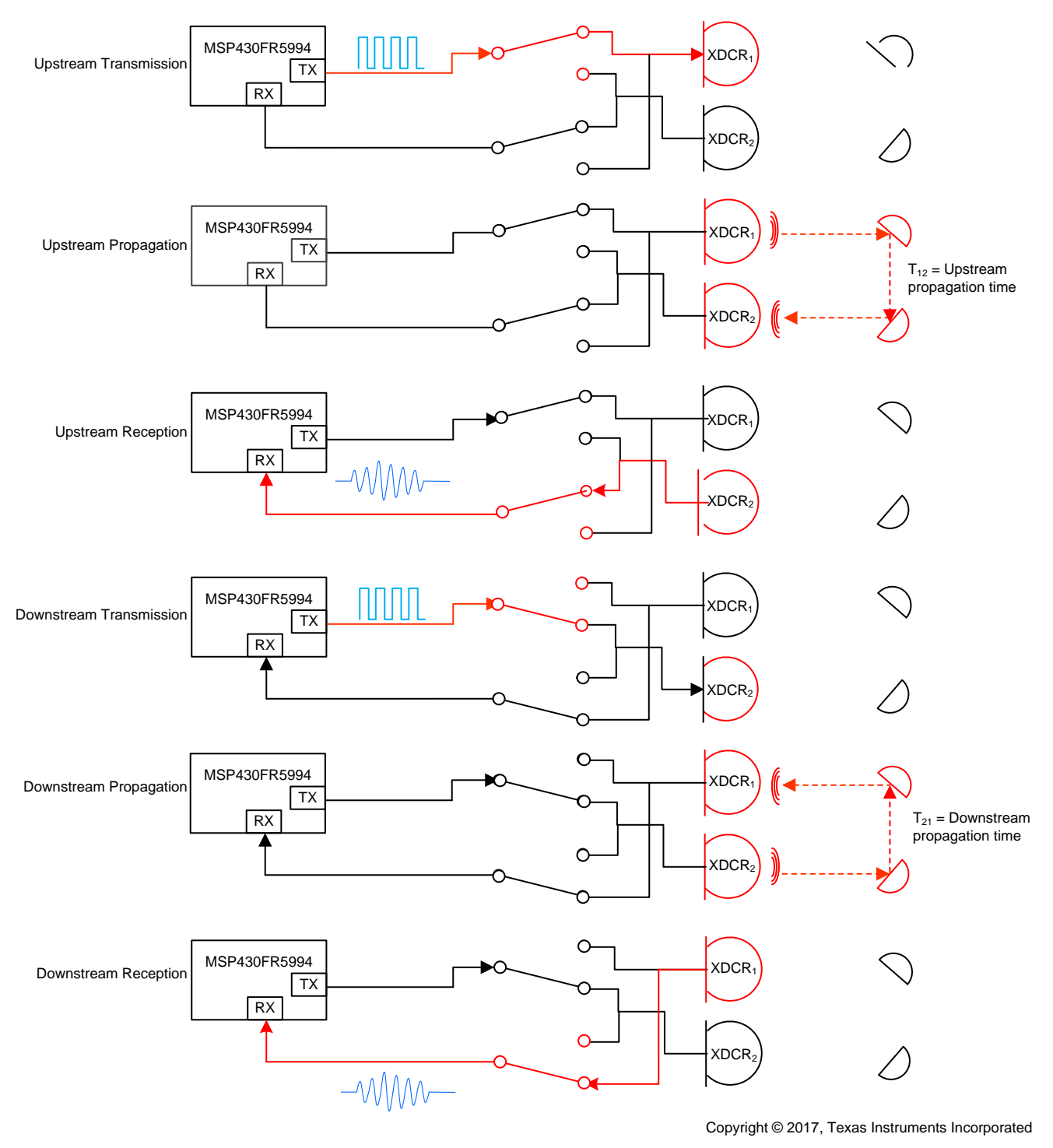

<span id="page-4-0"></span>图 **3. Ultrasonic TOF Measurement**

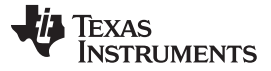

*System Overview* [www.ti.com.cn](http://www.ti.com.cn)

At the beginning of the sequence, the MSP430FR5994 sends a train of pulses to the first transducer, XDCR<sub>1</sub>. The signal is then received by the second transceiver, XDCR<sub>2</sub>, after a propagation time, T<sub>12</sub> . The difference in time between the transmission and reception determines the upstream TOF,  $TOF<sub>UPS</sub>$ .

The same process is repeated in the opposite direction during the downstream stage resulting in the propagation time,  $T_{21}$ , which represents the downstream TOF, TOF<sub>DNS</sub>.

The differential TOF,  $\Delta t$ , can then be calculated as the difference between T<sub>12</sub> and T<sub>21</sub> as described in  $\Delta \vec{x}$ [3.](#page-3-0)

The differential TOF is typically measured using two techniques:

- Zero-crossing using time-to-digital converter (TDC)
- Correlation using ADC

The TIDM-1002 uses the ADC-based technique because of the following advantages over the TDC technique:

- 1. Improved performance. The correlation acts as a digital filter to suppress noise, which results in a benefit of approximately three to four times lower noise standard deviation. Similarly, the correction filter also suppresses other interference like line noise.
- 2. Improved robustness to signal amplitude variations because the algorithm is insensitive to the received signal amplitude, transducer-to-transducer variation, and temperature variation.
- 3. The envelope of the signal is naturally obtained enabling tuning to the transducer frequencies and detection of envelope variation across time, which can be used for detection of aging of transducers or meters.

# <span id="page-5-0"></span>*2.2.2.1 ADC-Based Acquisition Process*

The ADC-based acquisition process implemented in this reference design makes heavy use of the MSP430FR5994's peripherals and hardware capabilities to completely automate the sampling process. This not only provides a tighter control of the sampling process without dependencies on CPU latencies and compilers, but it also reduces the power consumption since the CPU is sleeping during the measurement.

[图](#page-6-0) 4 shows a timing diagram of the signal acquisition process.

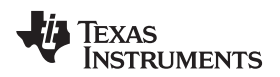

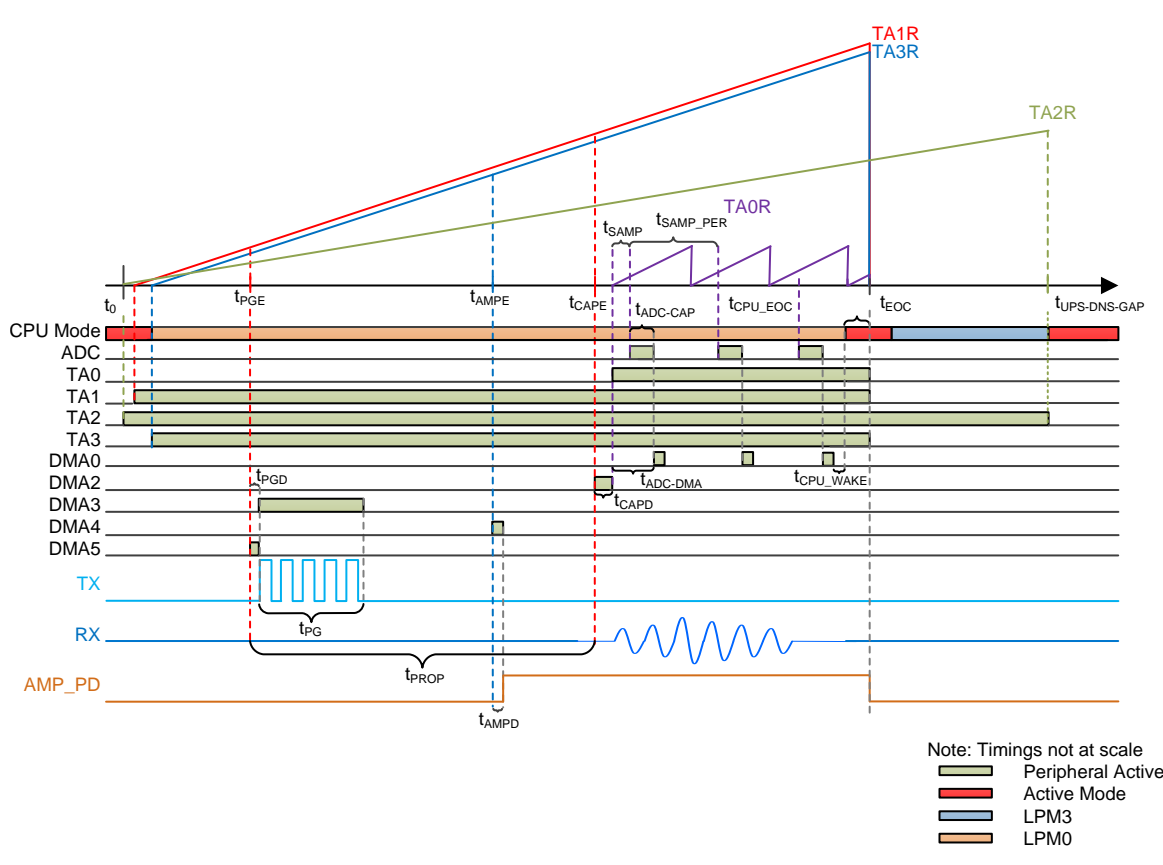

图 **4. Signal Acquisition Process for MSP430FR5994**

<span id="page-6-0"></span>The signal acquisition steps are:

- 1. At the start of the process  $(t_0)$  the device initializes three timers: TA2 running from ACLK, which is expected to trigger the end of the sequence; TA1 running from SMCLK, which is used to trigger the start of pulse generation and ADC sampling; and TA3 also running from SMCLK, which is used to enable the amplifiers.
- 2. The device goes to LPM0 at this moment waiting for the sequence to finish.
- 3. The pulse generation event  $(t_{PGE})$  generated by TA1.0 triggers DMA5.
- 4. DMA5 performs a single transfer to enable DMA3 to generate pulses using SPI after a DMA transfer delay  $(t_{PGD})$ .
- 5. DMA3 generates pulses autonomously for the duration of the pulse generation ( $t_{PG}$ ), which depends on the specified transducer frequency and number of samples.
- 6. The amplifier event  $(t_{AMPE})$  generated by TA3.0 triggers DMA4.
- 7. After a DMA transfer delay  $(t_{\text{AMP}})$ , DMA4 enables the amplifiers by writing the GPIO AMP\_PD.
- 8. The capture event  $(t_{\text{CAPE}})$  generated by TA1.2 triggers DMA2. Note that the delay between the pulse generation event ( $t_{PGE}$ ) and the capture event ( $t_{CAPE}$ ) is expected to be the propagation delay ( $t_{PROP}$ ).
- 9. After a DMA transfer delay ( $t_{\text{CAPD}}$ ), DMA2 performs a single transfer enabling TA0 to generate a sampling trigger for the ADC.
- 10. TA0 settings configure the sample and hold timing of the ADC  $(t_{SAMP})$  as well as the sampling period (t<sub>SAMP\_PER</sub>).
- 11. On every trigger from TA0, the ADC starts a conversion taking a predefined number of cycles ( $t_{ADC\text{-}GAP}$ ) depending on bit resolution and ADC clock source. After every conversion the ADC triggers DMA0 to automatically store the results in memory.
- 12. The process is repeated for the specified number of samples.  $\boxed{8}$  4 only shows three samples for simplicity purposes.
- 13. After the last sample, DMA0 will automatically wake up the CPU after a wake-up delay  $(t_{CPU-WAKE})$ .
- 14. The CPU wakes up and configures all peripherals to their idle state at the end of conversion after some cycles  $(t_{\text{CPU EOC}})$ .
- 15. All peripherals are in an idle state and the CPU prepares to go to LPM3 at the end of conversion time  $(t_{EOC})$ .
- 16. After a specified ups-dns gap ( $t_{UPS-DNS\text{-}GAP}$ ) where the lines are expected to settle, TA2.0 triggers the CPU to wake-up and either restarts the process for the other channel or processes the data.

Due to the critical timing of each one of these events, it is advised to avoid using interrupts or other DMA channels during the sampling process. Synchronous events can result in unexpected latencies while asynchronous events can also result in unwanted discrepancies from sample to sample.

#### *2.2.2.2 Signal Processing and Ultrasonic Sensing Gas Metering Library*

This reference design is intended to explain some of the key concepts for implementing an ultrasonic, gas metering front end, but it is important to note that the proposed solution makes use of the Ultrasonic Sensing Gas Metering Library, which implements several of TI's proprietary algorithms to capture and process the signal as well as calculates the TOF and air flow rate.

The Ultrasonic Sensing Gas Metering Library and its documentation are available at [GasLibrary.](http://software-dl.ti.com/msp430/msp430_public_sw/mcu/msp430/GasLibrary/latest/index_FDS.html)

#### **2.2.3 Low-Power Design**

The front end presented in this document was designed to meet the low-power requirements from gas meter applications. While the current consumption of the system depends on the meter, the transducers, and the configuration of the application, the solution was designed to consume less than 50 µA using 400kHz transducers taking one measure per second. This includes one upstream and one downstream measurement per second and the associated signal processing.

In some configurations, the system can consume less than 20 µA. More details on power consumption measurements can be found in 节 [3.2.2.4.](#page-39-0)

The low-power features implemented by this application include:

- Energy-efficient software
- Optimized hardware design
- Efficient use of FRAM
- The LEA advantage

# *2.2.3.1 Energy-Efficient Software*

The application software and Ultrasonic Sensing Gas Metering Library used by the TIDM-1002 maximize the use of low-power modes. The MCU and external circuitry will go to the lowest-power mode available when possible.

#### *2.2.3.2 Optimized Hardware Design*

The TIDM-1002 not only uses the MSP430 platform, which combines high performance with industry leading ultra-low-power (ULP) consumption, but all external components were also selected for their energy efficiency.

#### *2.2.3.3 Efficient Use of FRAM*

The MSP430FR5994 uses FRAM technology, which combines the best of Flash and RAM. FRAM offers the non-volatility of Flash together with fast and low-power writes, write endurance of  $10^{15}$  cycles, resistance to radiation and electromagnetic field, and unmatched flexibility.

This use of technology results in an application that writes and logs data more efficiently than its Flashbased counterparts.

The application provided in this software package makes use of FRAM to store several non-volatile variables, such as the configuration received from the GUI. This storage allows users to reconfigure the device on-the-fly and keeps the configuration after subsequent power cycles.

Developers of metering applications can make use of FRAM to implement many additional features, including:

- Log historical statistical data, such as differential TOF, absolute TOF, or volume
- Log errors and faults in non-volatile-memory
- Save and restore the state of the device before a power failure (see [TIDM-FRAM-CTPL](http://www.ti.com/tool/TIDM-FRAM-CTPL))

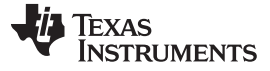

#### *2.2.3.4 The LEA Advantage*

The TIDM-1002 also makes efficient use of the LEA available in the MSP430FR5994.

LEA is a 32-bit hardware engine designed to perform signal processing, matrix multiplications, and other operations that involve vector-based signal processing, such as FIR, IIR, and FFT without CPU intervention. Efficient use of this module can result in improvements of up to 36.4 times for typical math intensive operations.

LEA is heavily used by the Ultrasonic Sensing Gas Metering Library to accelerate all vector operations in its proprietary algorithms. LEA not only reduces the processing time of many operations, but LEA also allows the CPU to go to a low-power state. During the implementation of this reference design, LEA demonstrated the improvement outlined in  $\frac{1}{6}$  2 in performance and power consumption.

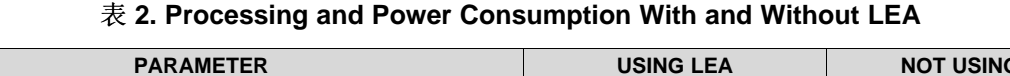

<span id="page-9-0"></span>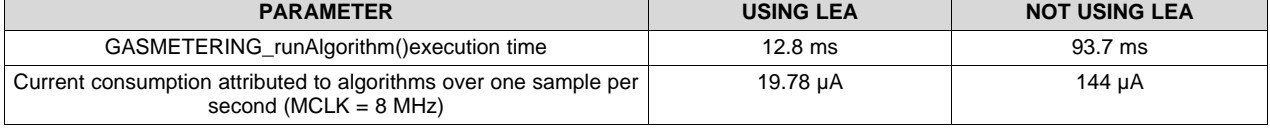

For more information about LEA, see *Low-Energy Accelerator (LEA) Frequently Asked Questions (FAQ)* [\[1\]](#page-42-0) and *Benchmarking the Signal Processing Capabilities of the Low-Energy Accelerator on MSP430 MCUs* [\[2\].](#page-42-0)

# *2.3 Highlighted Products*

# **2.3.1 MSP430FR5994**

The MSP430FR599x MCUs take low power and performance to the next level with the unique LEA for digital signal processing (DSP). This accelerator delivers 40 times the performance of ARM® Cortex®-M0+ MCUs to help developers efficiently process data using complex functions, such as FFT, FIR, and matrix multiplication. Implementation requires no DSP expertise with a free optimized DSP library available. Additionally, with up to 256KB of unified memory with FRAM, these devices offer more space for advanced applications and flexibility for effortless implementation of over-the-air firmware updates.

The MSP ULP FRAM MCU platform combines uniquely embedded FRAM and a holistic ULP system architecture, which allows system designers to increase performance while lowering energy consumption. FRAM technology combines the low-energy fast writes, flexibility, and endurance of RAM with the nonvolatile behavior of Flash.

The MSP430FR5994 includes a powerful and flexible set of peripherals: four eUSCI\_A to implement UART, IrDA or SPI; four eUSCI B to implement I<sup>2</sup>C or SPI; a 12-bit ADC with up to 20 external channels; an analog comparator with up to 16 channels; six 16-bit timers; an AES accelerator; and up to 68 IOs.

The ADC-based acquisition process implemented in this reference design makes heavy use of the MSP430FR5994's peripherals and hardware capabilities to completely automate the sampling process. These capabilities not only provides a tighter control of the sampling process without dependencies on CPU latencies and compilers but also reduces the power consumption because the CPU is sleeping during the measurement.

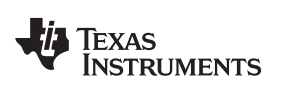

The TIDM-1002 uses the MSP430FR5994 not only to act as a host processor communicating with a PC GUI but also to perform measurements in an automated process. The powerful peripherals of the MSP430FR5994, together with FRAM technology and the LEA, allow for an accurate and efficient implementation of an ultrasonic gas meter front end.

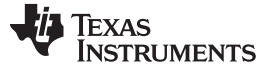

#### **2.3.2 OPA835 and OPA836**

The OPA835 and OPA836 are single, ultra-low power, rail-to-rail output, negative-rail input, voltagefeedback (VFB) operational amplifiers designed to operate over a power-supply range of 2.5 V to 5.5 V with a single supply or ±1.25 V to ±2.75 V with a dual supply. Consuming only 250 µA (OPA835) or 1 mA (OPA836) per channel and a unity-gain bandwidth of 56 MHz (OPA835) or 205 MHz (OPA836), these amplifiers set an industry-leading, power-to-performance ratio for rail to-rail amplifiers.

Coupled with a power-savings mode to reduce current to <1.5 μA, these devices offer an attractive solution for high-frequency amplifiers in power-sensitive applications.

The TIDM-1002 uses an OPA835 and an OPA836 to implement an efficient two-stage amplifier providing the desired gain and bandwidth.

A high gain first stage amplifier is implemented using an OPA836 due to the following reasons:

- Low input noise (4.6 nV/√Hz at 100 KHz)
- High bandwidth (205 MHz),
- Low-power consumption: 0.5 µA in power-down mode and 1-mA quiescent current.

Because the gain of the second stage amplifier is lower than the first one, the low input noise and bandwidth requirements are not as critical. The OPA835 was selected due its lower quiescent current of 250 µA.

# **2.3.3 TS5A9411**

The TS5A9411 device is a bidirectional, single-pole double-throw (SPDT) analog switch that is designed to operate from 2.25 V to 5.5 V. The device offers low ON-state resistance, low leakage, and low power with a break-before-make feature. These features make this device suitable for portable and powersensitive applications.

The TIDM-1002 uses the TS5A9411 to switch the transmission and reception signals from the MCU to the two transceivers in an efficient manner and without distortion.

# **3 Hardware, Software, Testing Requirements, and Test Results**

#### *3.1 Required Hardware and Software*

#### **3.1.1 Hardware**

The hardware used for this reference design consists of the MSP-EXP430FR5994 LaunchPad and an ultrasonic AFE BoosterPack.

#### <span id="page-11-0"></span>*3.1.1.1 MSP-EXP430FR5994*

The MSP-EXP430FR5994 LaunchPad Development Kit is an easy-to-use evaluation module (EVM) for the MSP430FR5994 MCU. The EVM contains everything needed to start developing on the ULP MSP430FR5x FRAM MCU platform, which includes onboard debug probe for programming, debugging, and energy measurements. The board includes buttons and LEDs for quick integration of a simple user interface as well as two unique features: a microSD card slot that allows the user to interface with SD cards and a super capacitor (super cap) that acts like a rechargeable battery that enables standalone applications without an external power supply.

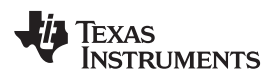

By being compatible with the LaunchPad Development Kit ecosystem, the MSP-EXP430FR5994 can be connected to an extensive list of BoosterPacks providing functionality, such as Audio, RF, LCD, and so forth.

The TIDM-1002 only uses the MSP-EXP430FR5994 connected to the ultrasonic AFE BoosterPack and it is the developer's responsibility to check compatibility with other BoosterPacks.

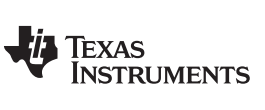

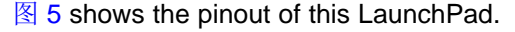

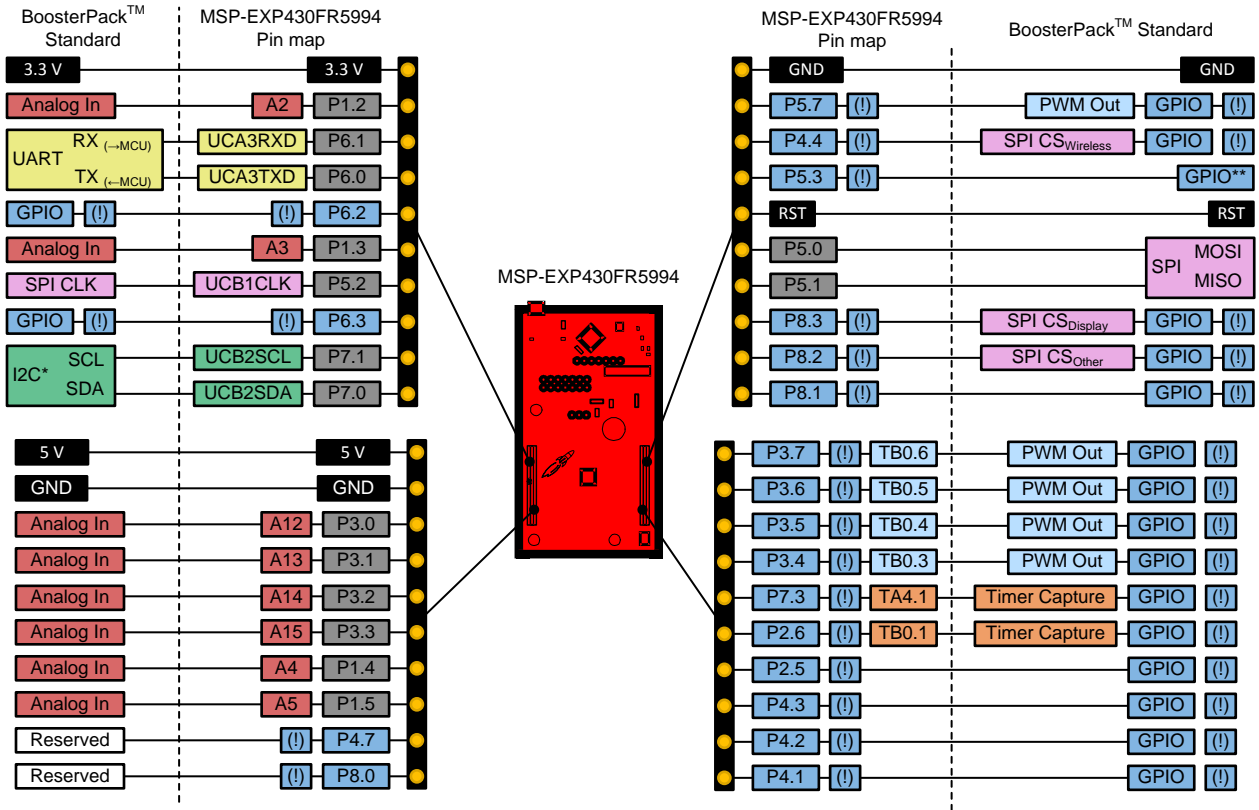

Copyright © 2017, Texas Instruments Incorporated

图 **5. MSP-EXP430FR5994 Pinout**

<span id="page-13-0"></span>The MSP-EXP430FR5994 has several jumpers, which are shown in  $\frac{1}{\mathcal{R}}$  3.

<span id="page-13-1"></span>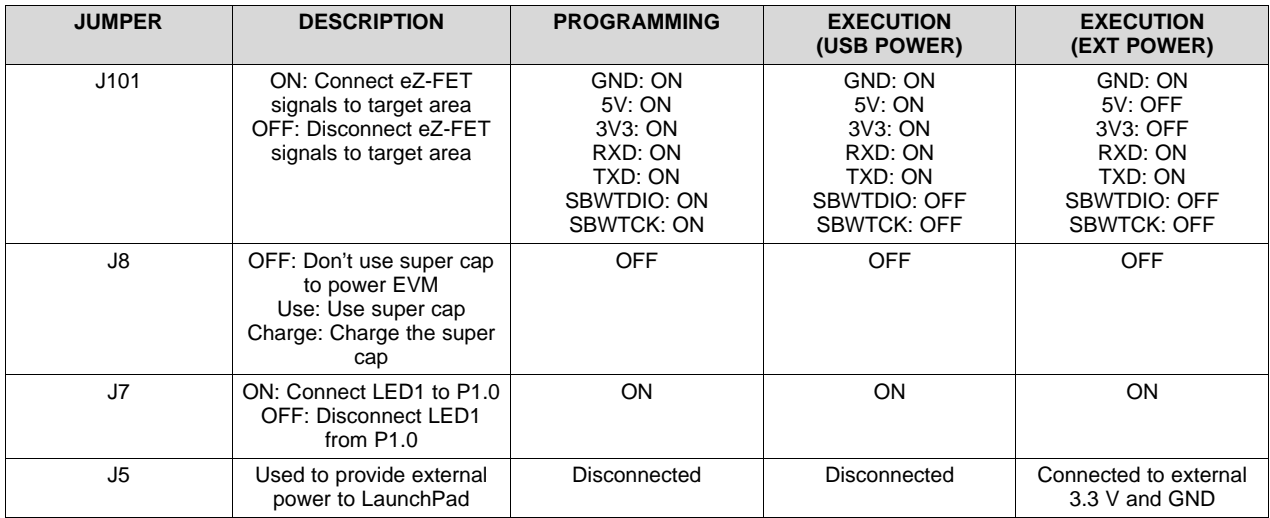

# 表 **3. MSP-EXP430FR5994 Jumper Configuration**

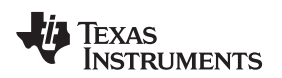

# <span id="page-14-1"></span>*3.1.1.2 Ultrasonic AFE Boosterpack™*

The ultrasonic AFE BoosterPack was designed to interface the MSP-EXP430FR5994 with common ultrasonic transducers.

[图](#page-14-0) 6 shows the pinout of this BoosterPack.

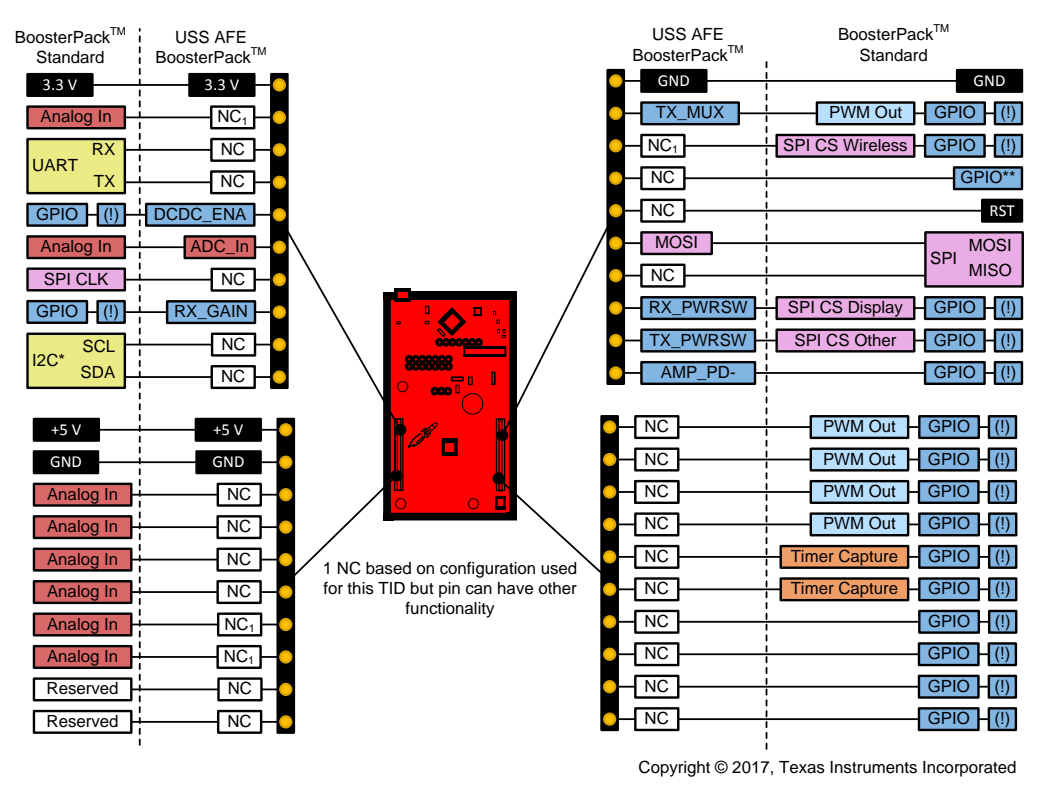

图 **6. Ultrasonic AFE BoosterPack™ Pinout**

<span id="page-14-0"></span>This BoosterPack includes several  $0-\Omega$  resistors, jumpers, and connectors that provide the flexibility to use the BoosterPack for different transducers and configurations.

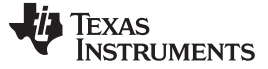

 $\overline{\mathcal{R}}$  4 includes a description of all jumpers and connectors.

<span id="page-15-0"></span>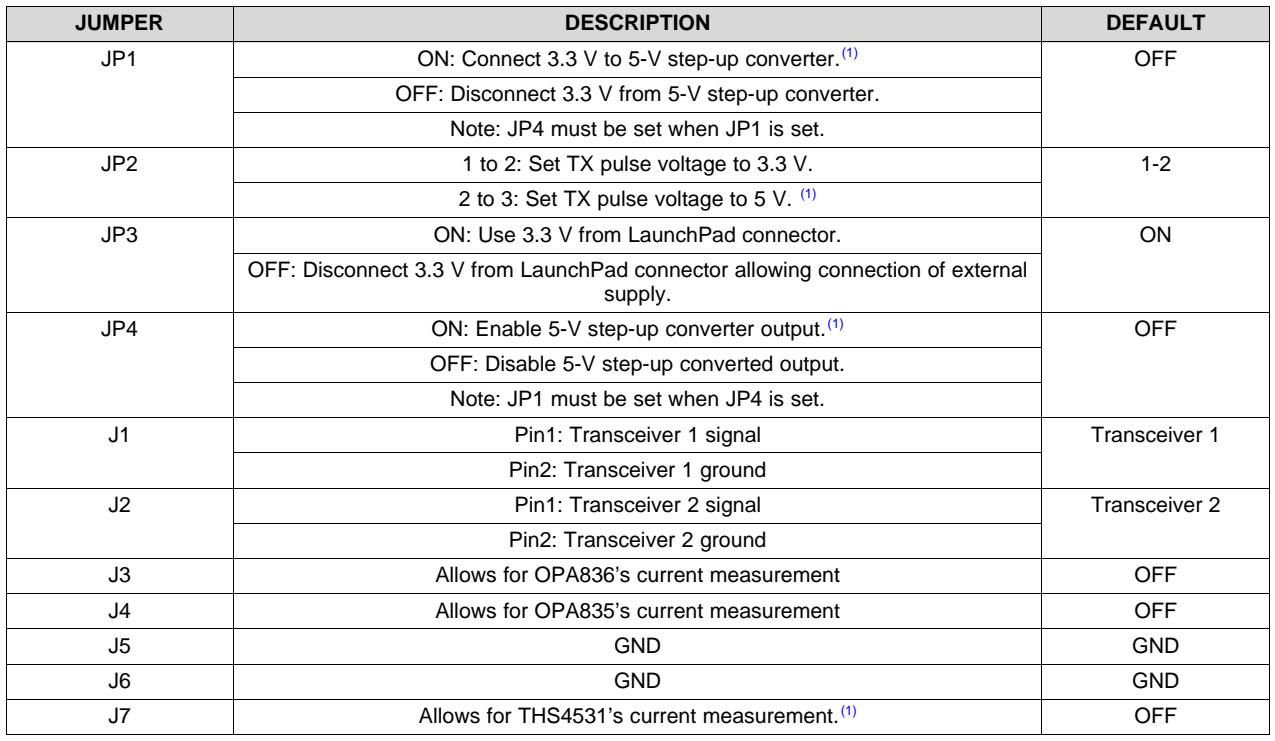

# 表 **4. Ultrasonic AFE BoosterPack™ Jumper Configuration**

(1) For future use; not supported in this TI Design

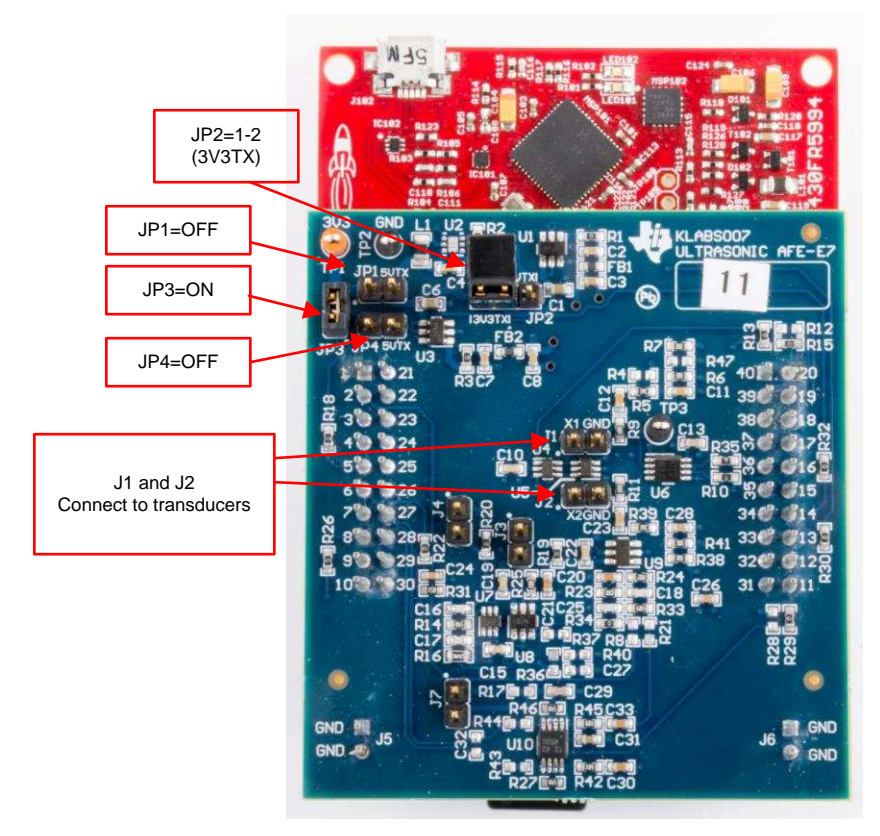

图 **7. Default Configuration of Ultrasonic AFE BoosterPack™**

The ultrasonic AFE BoosterPack includes features, such as support for 5 V and an extra-differential amplifier, that are only included for future use and are not currently supported.

The description of configurations aside from the default configuration described above is outside the scope of this document, and the testing or implementation of these configurations is not supported by this reference design.

# **3.1.2 Software**

[图](#page-16-0) 8 shows the software architecture implemented in this reference design.

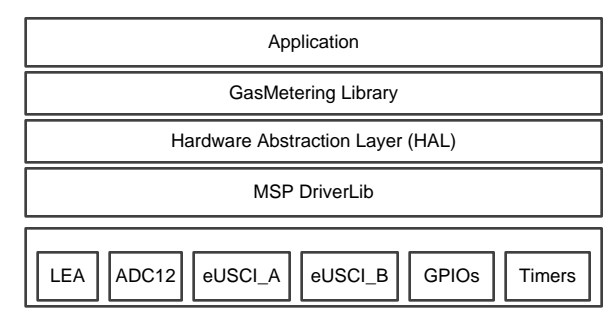

图 **8. Software Architecture**

<span id="page-16-0"></span>The software is implemented in a modular and portable manner; however, this TI Design only includes examples tested on MSP430FR5994 using the MSP-EXP430FR5994 LaunchPad.

The software package includes source code for the application, the Ultrasonic Sensing Gas Metering Library in binary format, and corresponding IAR and Code Composer Studio™ (CCS) projects.

The main software components are discussed in the following sections.

# *3.1.2.1 MSP Driver Library (MSP DriverLib)*

Driver Library (or DriverLib) includes APIs for selected MSP430 device families providing easy-to-use function calls. Each API is thoroughly documented through a user's guide, API Guide, and code examples.

The TIDM-1002 uses the MSP Driver Library to interface with all hardware modules used by the application from the eUSCI\_A, which is used for asynchronous communication with the PC, to the ADC12, which is used to sample the incoming signal. This not only allows for an easier migration to other MSP MCUs, but it also makes the code easier to read and understand by using common language APIs.

All DriverLib files used by this application are included in source code in the software package.

MSP DriverLib and documentation are also available at [MSPDRIVERLIB.](http://www.ti.com/tool/MSPDRIVERLIB)

# *3.1.2.2 Hardware Abstraction Layer (HAL)*

A hardware abstraction layer (HAL) is implemented to encapsulate all hardware interactions allowing for easier customization to different developer hardware requirements and migration between TI platforms.

# *3.1.2.3 Ultrasonic Sensing Gas Metering Library*

The Ultrasonic Sensing Gas Metering Library includes proprietary algorithms to capture and process the signal received from the transceivers as well as to calculate the TOF and air flow.

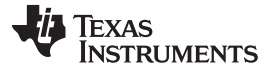

The library includes an easy-to-implement set of fully-documented APIs that hide the complexity behind ultrasonic measurement calculations and allow for a faster implementation of the application.

A comprehensive list of parameters allows developers to configure the system according to different hardware and transceiver requirements.

The Ultrasonic Sensing Gas Metering Library used by the application is included in CCS and IAR library format.

This library and its documentation are available at *[GasLibrary](http://software-dl.ti.com/msp430/msp430_public_sw/mcu/msp430/GasLibrary/latest/index_FDS.html)* .

# *3.1.2.4 Application*

[图](#page-17-0) 9 shows the flow diagram of the application.

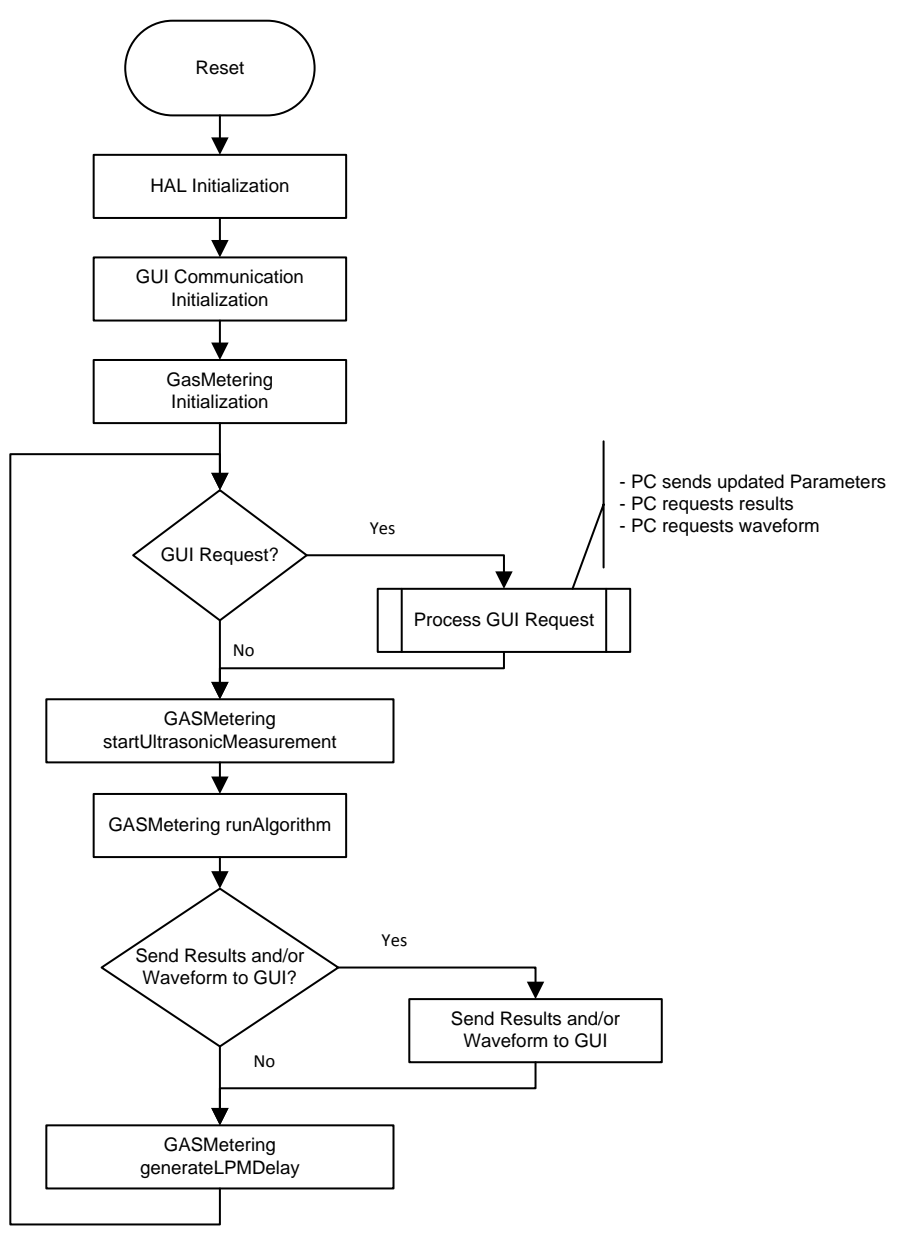

#### <span id="page-17-0"></span>图 **9. Ultrasonic Gas Meter Application Flow Diagram**

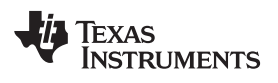

After initialization, the MCU will stay in a continuous loop attending GUI requests, performing measurements, and going into a low power mode when idle.

It is important to note that the device will also go to the applicable low-power mode when possible while doing ultrasonic measurements (for example, while waiting for the propagation time as explained in [节](#page-5-0) [2.2.2.1\)](#page-5-0).

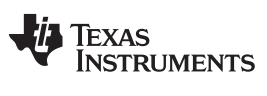

# <span id="page-19-2"></span>*3.1.2.5 PC GUI*

The MSP430 Ultrasonic Sensor Tool GUI included in this reference design allows developers to modify some configuration parameters required to test different transducers as well as observe the behavior of the system in real time.

The configuration window is shown by default when opening the application.  $\boxtimes$  [10](#page-19-0) shows this window.

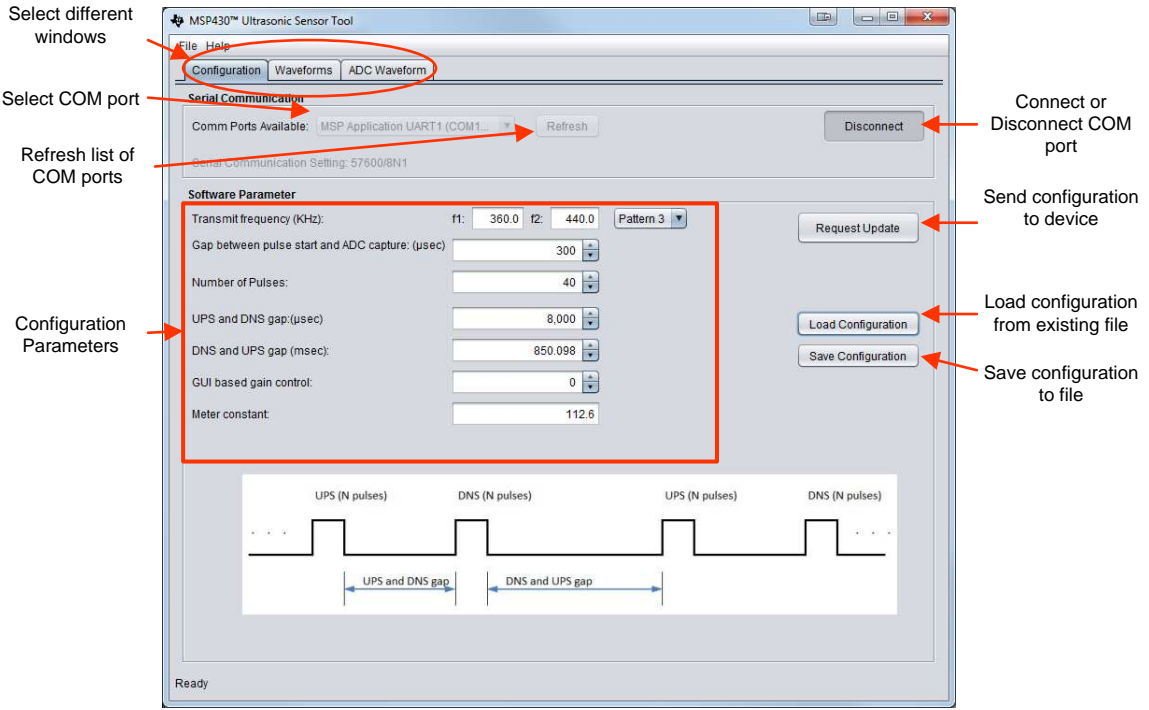

图 **10. GUI Configuration Window**

<span id="page-19-0"></span>The configuration window allows developers to configure the parameters detailed in  $\bar{\text{\#}}$  5.

表 **5. Parameters in GUI Configuration Window**

<span id="page-19-1"></span>

| <b>PARAMETER</b>                           | <b>DESCRIPTION</b>                                                                                                    |  |
|--------------------------------------------|----------------------------------------------------------------------------------------------------|--|
| <b>Transmit frequency</b>                  | When Pattern 3 is selected, the GUI generates a transmit pattern using frequencies f1<br>and f <sub>2</sub> .                                                                        |  |
| Gap between pulse start and ADC<br>capture | Gap in microseconds between the generation of a pulse output and sampling of received<br>signal using ADC                                                                            |  |
| Number of pulses                           | Number of pulses sent during pulse generation                                                                                                    |  |
| UPS and DNS gap                            | Gap in microseconds between upstream and downstream captures                                                                                                    |  |
| DNS and UPS gap                            | Gap in milliseconds between captures. This is measured from the end of downstream<br>capture to start of next upstream.                                                              |  |
| GUI based gain control                     | Enables control of gain amplifier                                                                                                    |  |
| Meter constant                             | Constant used to calculate the calculate volume flow rate. This static constant is related<br>to the cross section area of the meter that vendor should provide as a one time input. |  |

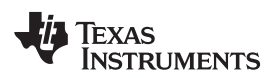

An additional Developer's Configuration window can be opened by pressing F5 or by selecting *Menu* → *File*  $\rightarrow$  *Developer's Configuration* (shown in  $\boxed{8}$  [11](#page-20-0)).

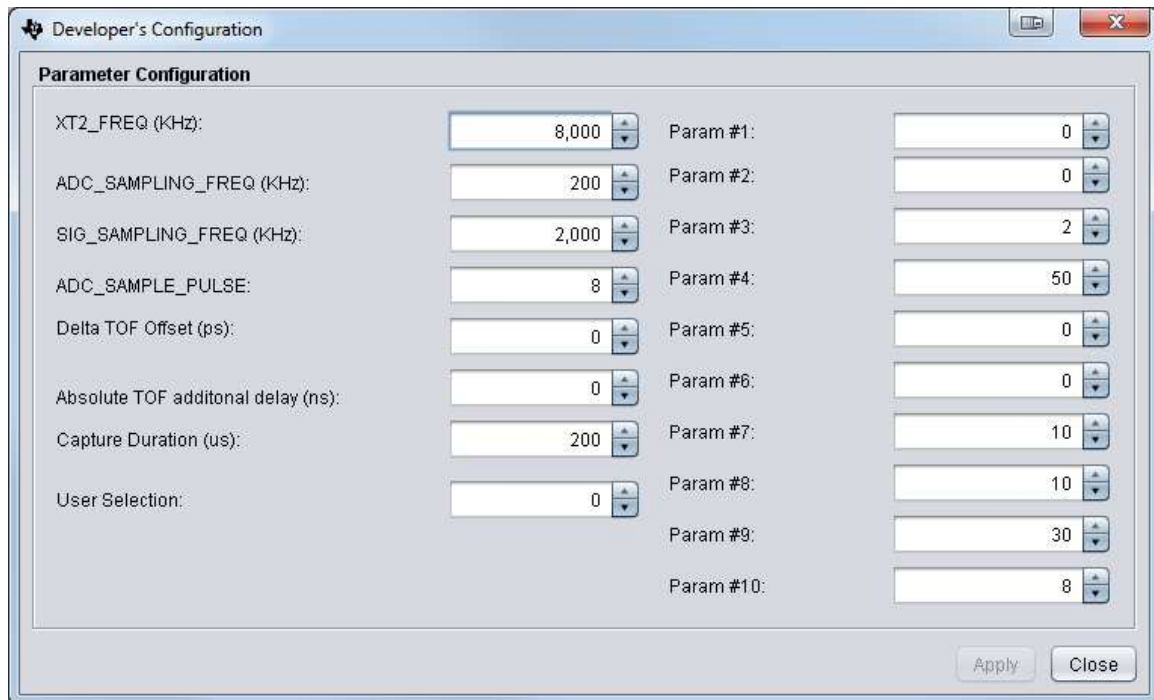

<span id="page-20-0"></span>图 **11. GUI Developer's Configuration Window**

The Developer's Configuration window has the parameters listed in  $\frac{\pi}{6}$ .

<span id="page-21-0"></span>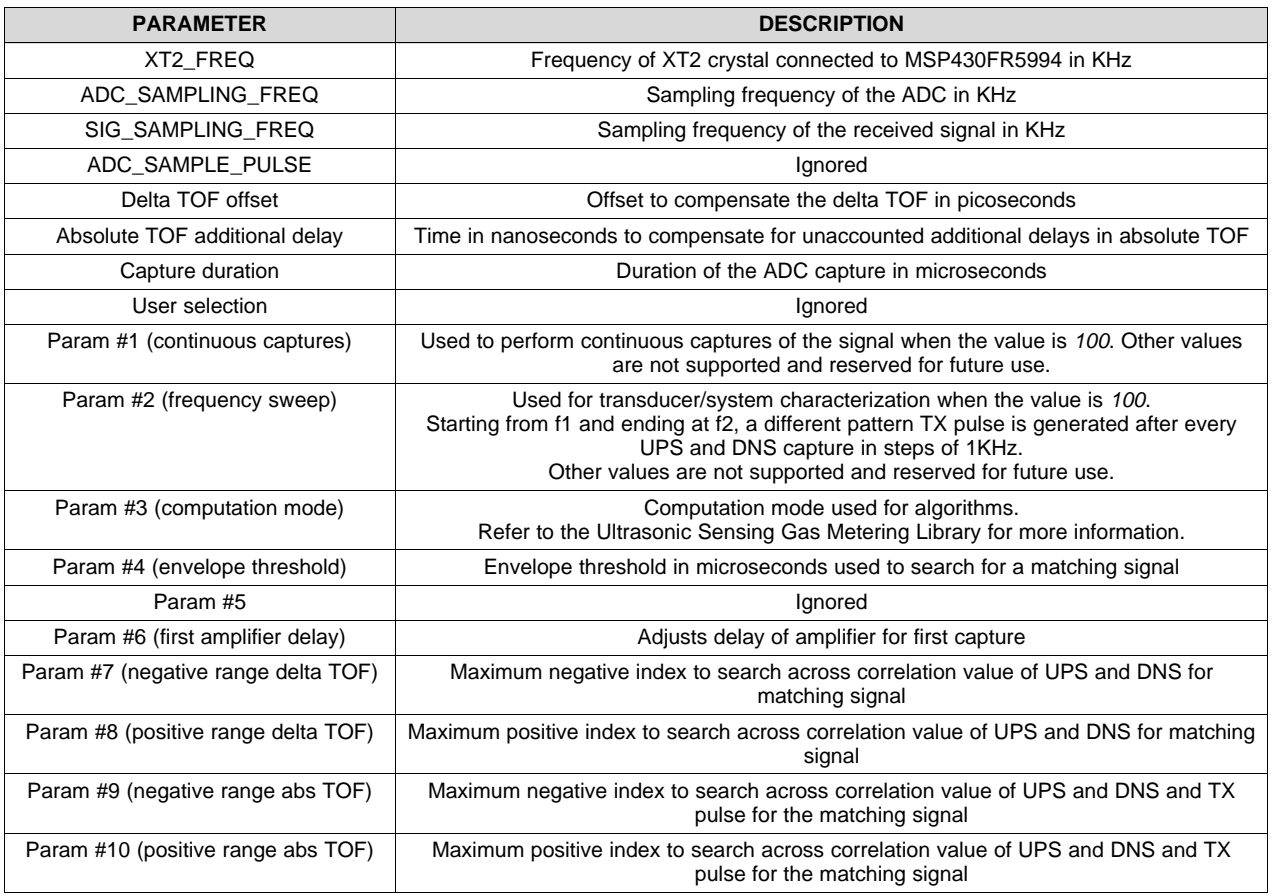

# 表 **6. Parameters in Developer's Configuration Window**

The MSP430 Ultrasonic Sensor Tool allows developers to observe the behavior of the system in real time by using the *Waveforms* window, shown in 图 [12.](#page-22-0)

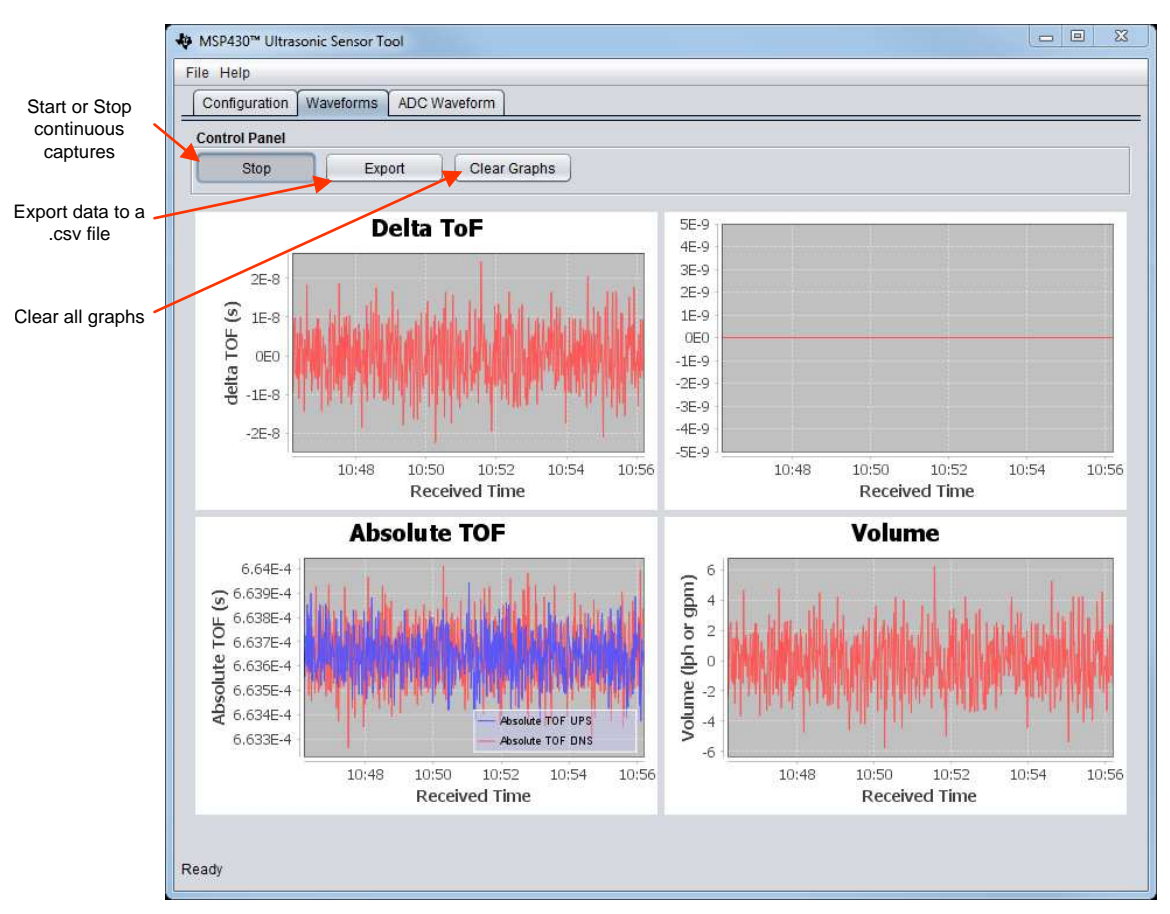

<span id="page-22-0"></span>图 **12. GUI Waveforms Window**

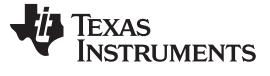

Additionally, it is also possible to obtain and plot a single capture to validate the integrity of the signal by using the ADC Waveform view  $(\sqrt{8}13)$  $(\sqrt{8}13)$ .

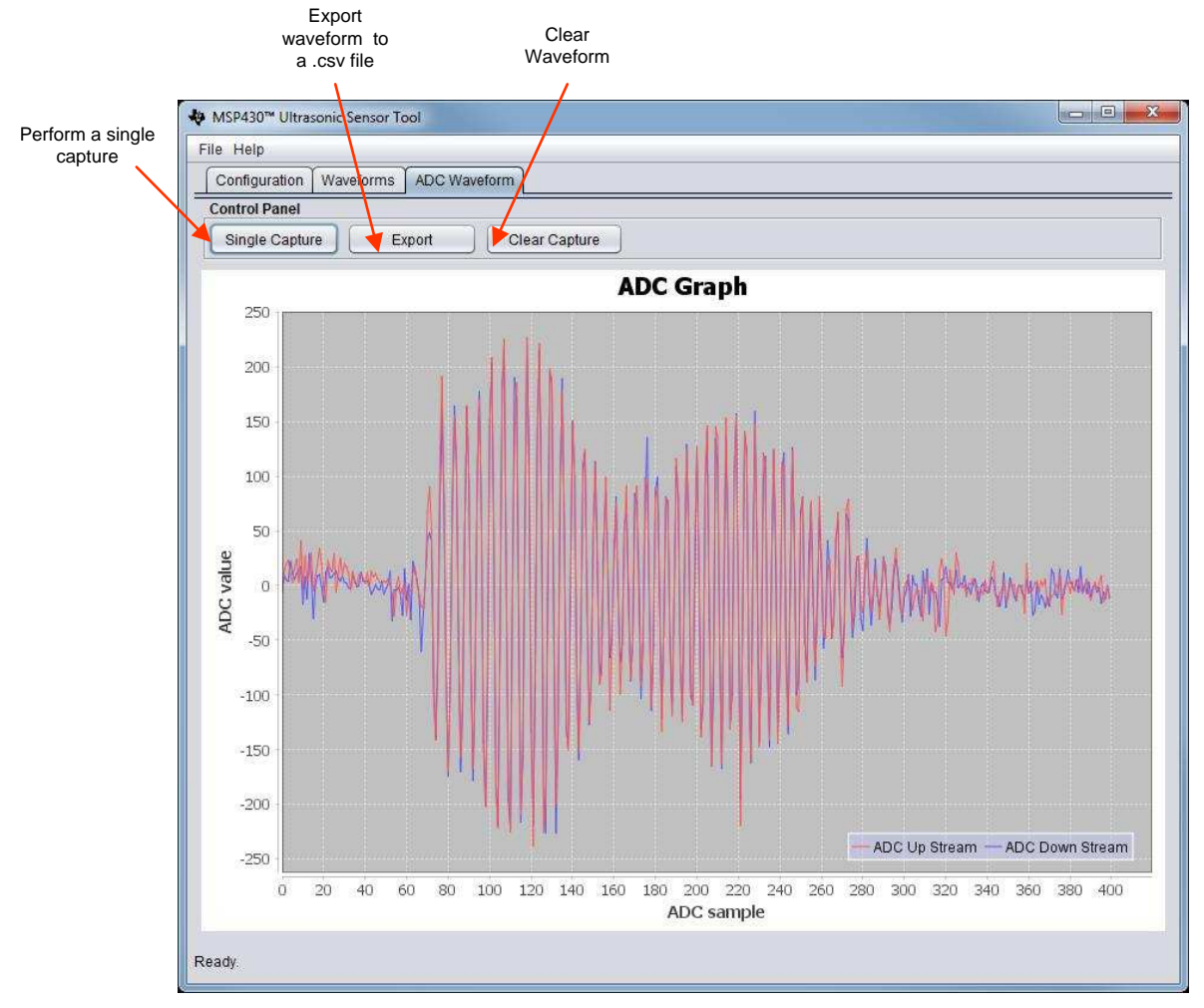

<span id="page-23-0"></span>图 **13. GUI ADC Waveform Window**

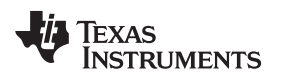

# <span id="page-24-1"></span>**3.1.3 Transducer and Meter Implementation**

The purpose of this TI Design is to show the implementation of an ultrasonic front end and not the design of a transducer or meter; however, this section shows the implementation of a 3D printed meter, which can be used as a reference to test the system.

The ultrasonic meter that accompanies this TI Design is a 3D-printed tube with CeramTec™ 400-kHz transducers mounted in a *V* configuration, as shown in 图 [14](#page-24-0). The part number for the 400-kHz transducers is 09300/001. Contact [CeramTec](https://www.ceramtec.com/electro-ceramics/) directly for more information about their transducers.

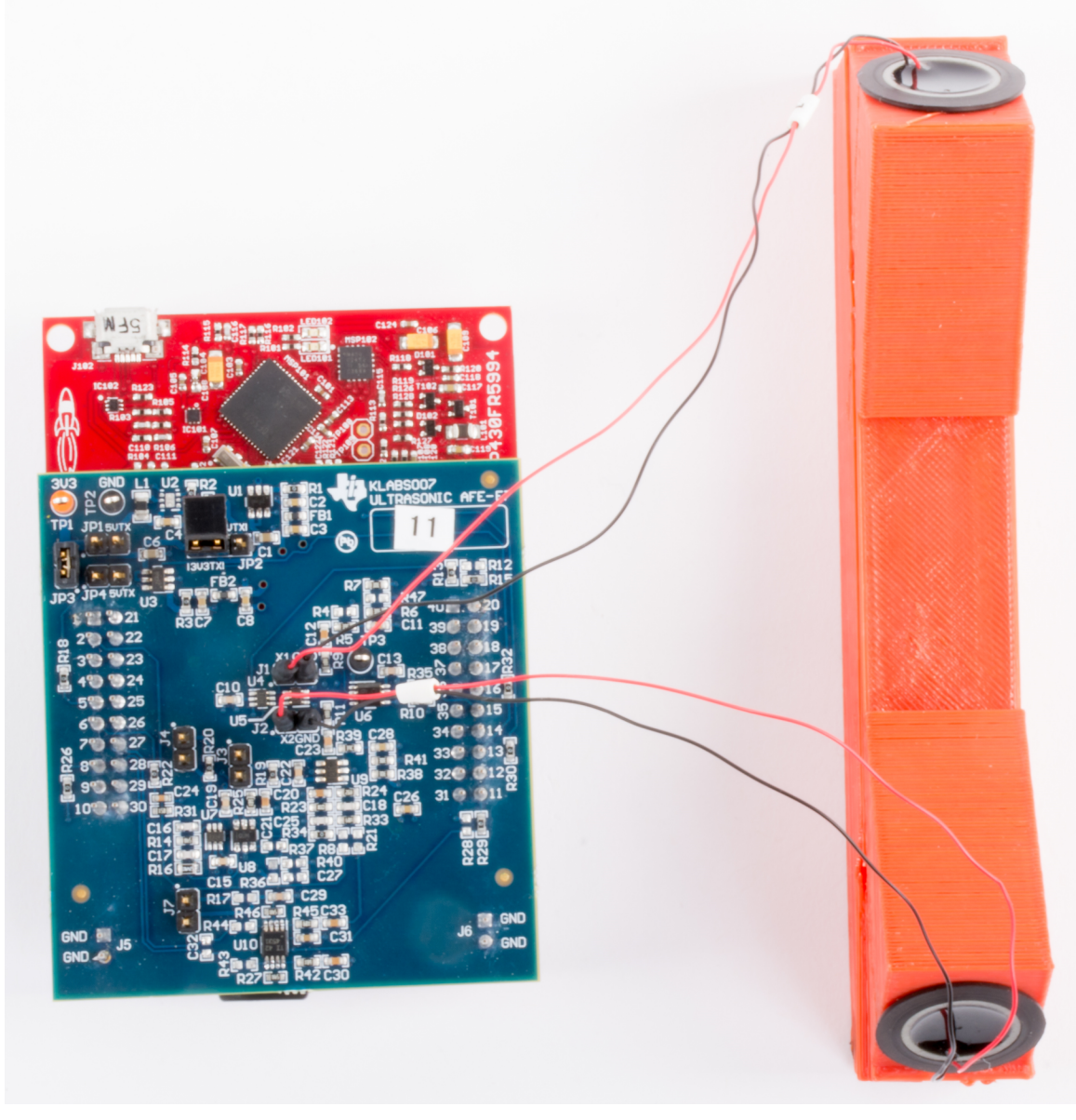

图 **14. Ultrasonic AFE BoosterPack™ Connected to V Meter**

<span id="page-24-0"></span>As explained in  $\#$  [2.2.1](#page-2-3), an ultrasonic transmission is first generated by the first transducer and received by the second one. The second transducer then emits an ultrasonic signal that is subsequently received by the first transducer.

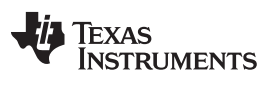

A fan can be connected to one of the sides of the meter when doing flow tests. The amount of flow may be varied by changing the voltage to the fan (up to 24V) or by partially covering one end of the flow tube.

The flowtube design is available as an STL file and may be 3D printed with PLA or ABS.

Texas

**RUMENTS** 

#### *3.1.3.1 Frequency Characterization of Transducer and Meter*

Different meters and transducers have different responses; consequently, it is important to characterize the frequency response of the meter to obtain an optimal performance.

The MSP430 Ultrasonic Sensor Tool GUI provided in this TI Design can be used for this purpose.

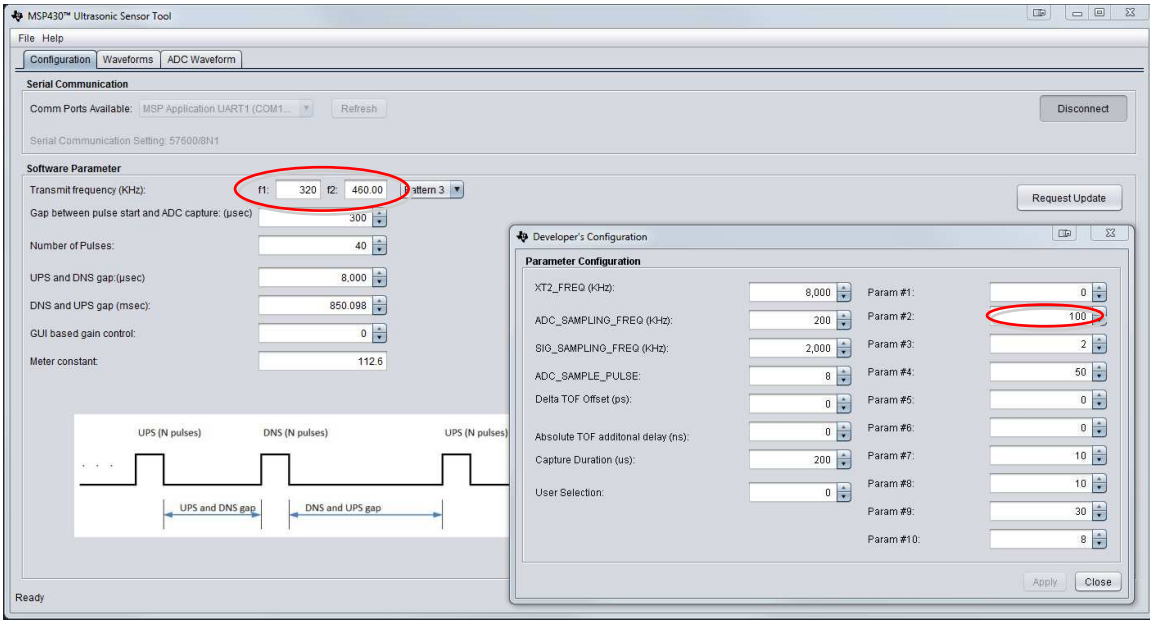

图 **15. GUI Configuration for Frequency Response Test**

<span id="page-26-0"></span>As shown in  $\boxtimes$  [15](#page-26-0), in order to characterize the frequency response of a meter, GUI Param #2 must be set to 100, and the *Apply* button must be selected. The range over which the frequency response characterization is to take place should then entered in the frequency boxes (320 kHz to 460kHz, in this case). The *Request Update* button should then be selected. The GUI will show that it is busy for several minutes before a popup indicating that the update was successful will appear.

At this point, there should be a file called *capturefile.csv*, which contains the frequency response waveforms in the GUI *backup* directory. This file can be imported into Matlab and processed with a simple script to provide the frequency response like:

```
d= buffer(DNS, 400);
u = buffer(UPS, 400);f = (320:460-1);figure(1);
plot(f, max(d) - min(d), 'b'); hold on;
plot(f, max(u) - min(u), 'r'); hold on;
```
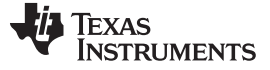

900

800

700

 $\frac{100}{320}$ 

 $340$ 

360

Response in ADC Counts

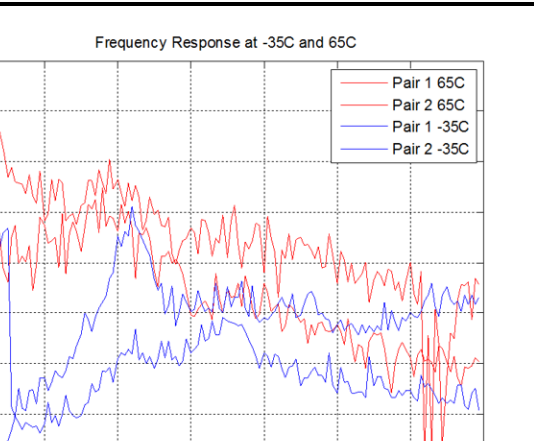

400

 $420$ 

440

 $\frac{1}{460}$ 

图 **16. Frequency Response Over Temperature**

kHz

380

<span id="page-27-0"></span>As shown in  $\boxtimes$  [16](#page-27-0), ultrasonic transducer frequency response shifts over temperature. Understanding how the resonance of these transducers shifts over temperature is critical to setting an appropriate frequency range for excitation, which will maximize the signal-to-noise ratio (SNR). For the CeramTec 400-kHz transducers used in this reference design, the optimal range for excitation was found to be from 340kHz to 420kHz.

When using these transducers, the GUI configuration should appear as in  $\boxtimes$  [17](#page-27-1). Note that the software package included in this reference design includes sample configuration files located in GasLibrary folder>\examples\gui\_config\.

| MSP430 <sup>m</sup> Ultrasonic Sensor Tool                                |                                                                | $\Sigma$<br>$\Box$<br>$\Box$ $\Box$ |
|---------------------------------------------------------------------------|----------------------------------------------------------------|-------------------------------------|
| File Help                                                                 |                                                                |                                     |
| Configuration Waveforms<br>ADC Waveform                                   |                                                                |                                     |
| <b>Serial Communication</b>                                               |                                                                |                                     |
| Comm Ports Available: MSP Application UART1 (COM1 )<br>Refresh            |                                                                | <b>Disconnect</b>                   |
| Serial Communication Setting: 57600/8N1                                   |                                                                |                                     |
| <b>Software Parameter</b>                                                 |                                                                |                                     |
| Pattern 3<br>Transmit frequency (KHz):<br>$360.0$ $12$<br>440.0<br>$f1$ : |                                                                | Request Update                      |
| Gap between pulse start and ADC capture: (µsec)<br>$300 -$                |                                                                |                                     |
| $40 \div$<br>Number of Pulses:                                            | Developer's Configuration                                      | $\mathbf{X}$<br>LEE.                |
|                                                                           | <b>Parameter Configuration</b>                                 |                                     |
| 8,000<br>UPS and DNS gap:(µsec)                                           | XT2_FREQ (KHz):<br>÷<br>8,000<br>Param #1:                     | $\frac{1}{\sqrt{2}}$                |
| 850.098 $\frac{1}{2}$<br>DNS and UPS gap (msec):                          | Param #2:<br>$200 -$<br>ADC_SAMPLING_FREQ (KHz):               | $0 \div$                            |
| $0 \div$<br>GUI based gain control:                                       | Param #3:<br>$2,000$ $\frac{1}{2}$<br>SIG_SAMPLING_FREQ (KHz): | $\frac{1}{2}$                       |
| 112.6<br>Meter constant:                                                  | Param #4                                                       | $50 \div$                           |
|                                                                           | $8 \nightharpoonup$<br>ADC SAMPLE PULSE:                       |                                     |
|                                                                           | Delta TOF Offset (ps):<br>$\overline{0}$<br>Param #5:          | $\frac{1}{\sqrt{2}}$                |
| UPS (N pulses)<br>DNS (N pulses)<br>UPS (N pulses)                        | $0 \div$<br>Param #6:<br>Absolute TOF additonal delay (ns):    | $0 \div$                            |
| $\bullet\qquad \bullet\qquad \bullet$                                     | Param #7:<br>$200 -$<br>Capture Duration (us):                 | $10 \div$                           |
|                                                                           | Param #8:<br>$0$ $\bullet$<br>User Selection:                  | $10$ $\div$                         |
| DNS and UPS gap<br>UPS and DNS gap                                        | Param #9:                                                      | $30 \div$                           |
|                                                                           | Param #10:                                                     | $8 \div$                            |
|                                                                           |                                                                |                                     |
| Ready                                                                     |                                                                | Close<br>Apply                      |
|                                                                           |                                                                |                                     |

<span id="page-27-1"></span>图 **17. GUI Configuration Using CeramTec™ Transducers**

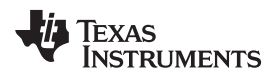

# *3.2 Testing and Results*

#### **3.2.1 Test Setup**

This section describes how to run and demo the ultrasonic gas meter front-end reference design.

#### *3.2.1.1 Connecting the Hardware*

- 1. Configure the ultrasonic AFE BoosterPack jumpers according to the default configuration shown in [节](#page-14-1) [3.1.1.2.](#page-14-1)
- 2. Configure the MSP-EXP430FR5994 according to the *Programming* configuration shown in 节 [3.1.1.1](#page-11-0).
- 3. Connect the ultrasonic AFE Boosterpack to the MSP-EXP430FR5994. Make sure the two 2×10 LaunchPad connectors and the two 2-pin GND connectors are aligned (as shown in  $\boxtimes$  [18](#page-28-0)).
- 4. Connect the transducers to J1 and J2 in the BoosterPack. If necessary, connect the meter's ground or shield to J6 or J5.
- 5. Connect the LaunchPad's USB to the PC.

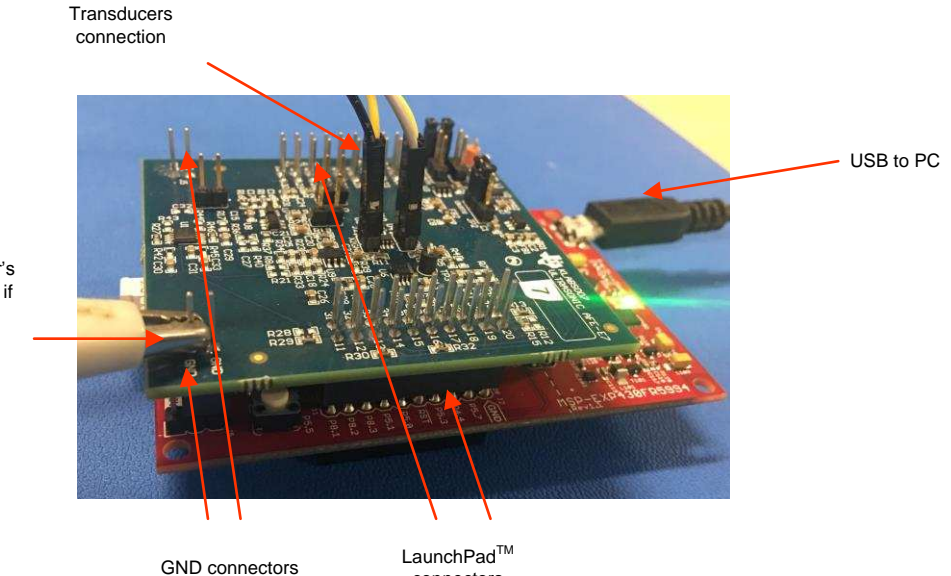

connectors

图 **18. Hardware Connections**

<span id="page-28-0"></span>Connect meter's GND or shield if needed

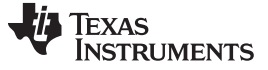

#### *3.2.1.2 Building and Loading the Software*

The software package included in this reference design includes projects for CCS and IAR. The following sections explain how to build and load the software to the device.

#### *3.2.1.2.1 Using CCS*

- 1. Open or create a workspace.
- 2. Import the application project by selecting *Menu* → *Project*→ *Import CCS Projects* and selecting the following path:<Gas Library folder>\examples\ExampleProjects\msp-expfr5994\_gas\_afe\_bp\CCS\.

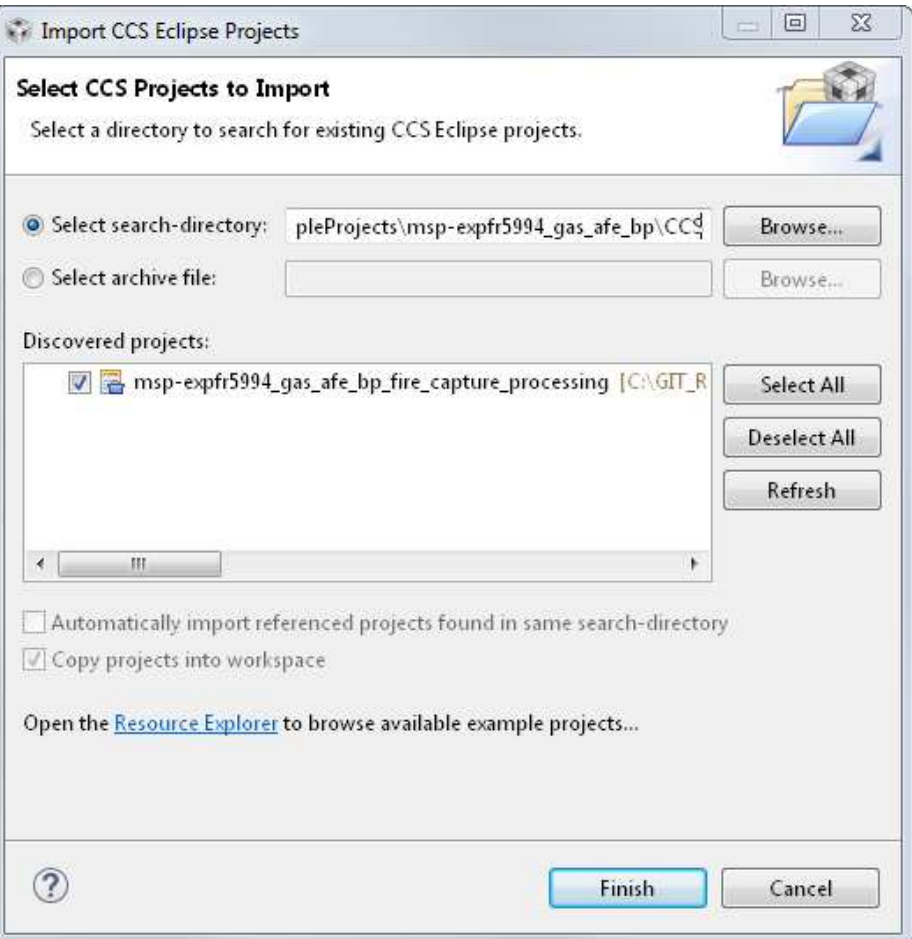

图 **19. Importing Project to CCS**

- 3. Build project (Ctrl+B).
- 4. Download the code to the device (F11).
- 5. Close the debugger. Note that it is also possible to execute or debug the application, but this design guide only shows standalone execution.

#### *3.2.1.2.2 Using IAR*

- 1. Open the project workspace from <Gas Library folder>\examples\ExampleProjects\mspexpfr5994\_gas\_afe\_bp\IAR\ Gas\_Metering\_examples\_worspace.eww.
- 2. Build project (F7).
- 3. Download the code to the device (Ctrl+D).
- 4. Close the debugger. Note that it is possible to execute or debug the application, but this design guide only shows standalone execution.

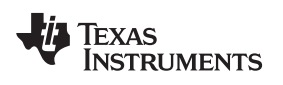

# *3.2.1.3 Execute the Application*

- 1. To execute the application without debugger interaction, configure the LaunchPad jumpers as shown in the *Execution (USB Power)* or *Execution (Ext Power)* configurations shown in 节 [3.1.1.1.](#page-11-0)
- 2. If using external power, connect a 3.3-V supply to J5 in LaunchPad.
- 3. Press the MSP-EXP430FR5994 reset button (S3) to reset the device and execute the application. Note that the device is programmed at this point, and the application will always execute when pressing the reset button or after a power-on-reset.

In addition to the GUI interface, which is used to configure ultrasonic sensing parameters, the example included in this reference design uses the LaunchPad's S1 to switch between a low-power mode (default) and the active mode and the two LEDs to show the status of the system as described in  $\frac{1}{\sqrt{6}}$  7.

<span id="page-30-0"></span>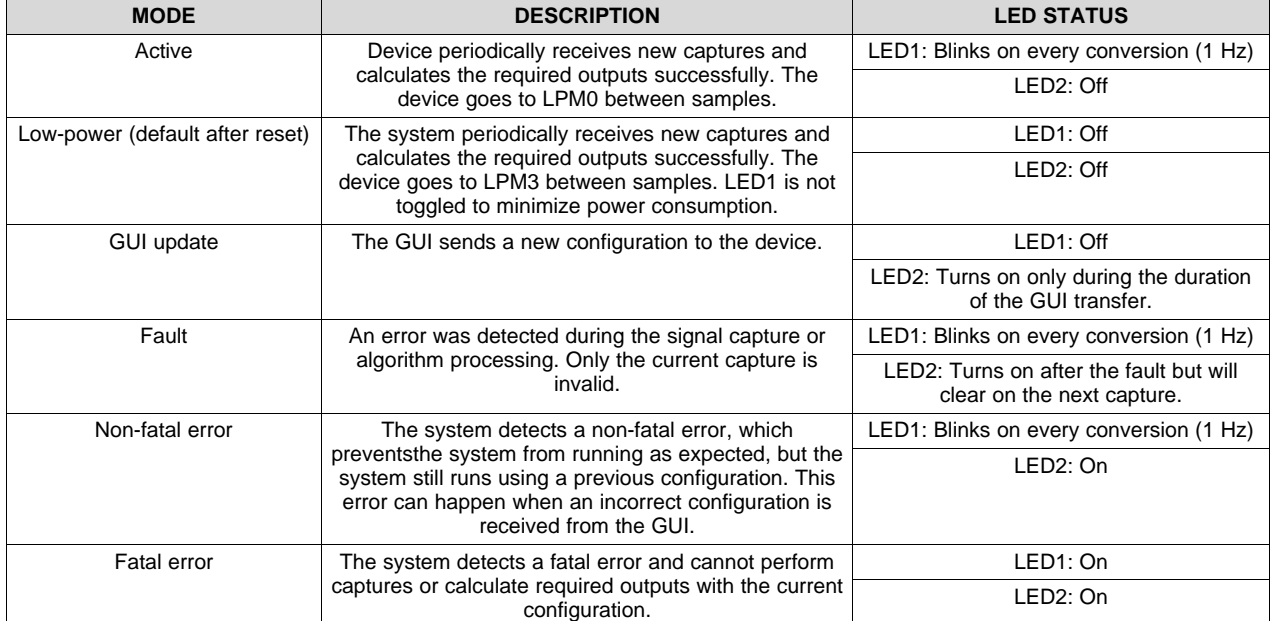

#### 表 **7. Application Execution Modes**

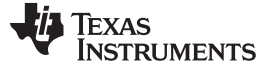

# *3.2.1.4 Configure Device and Observe Results Using GUI*

- 1. Open the GUI application located in <USS\_GUI root>\USS\_GUI.jar.
- 2. In the configuration window, select the COM port corresponding to the MSP-EXP430FR5994 LaunchPad.
- 3. Click the *Connect* button.
- 4. Click the *Load Configuration* button to load one of the default configurations.
- 5. Select one of the configurations found at <Gas Library folder>\examples\gui\_config\.
- 6. Click the *Request Update* button to send the configuration to the device.
- 7. The GUI will show the message in  $\boxtimes$  [20](#page-31-0) when the configuration is loaded to the device.

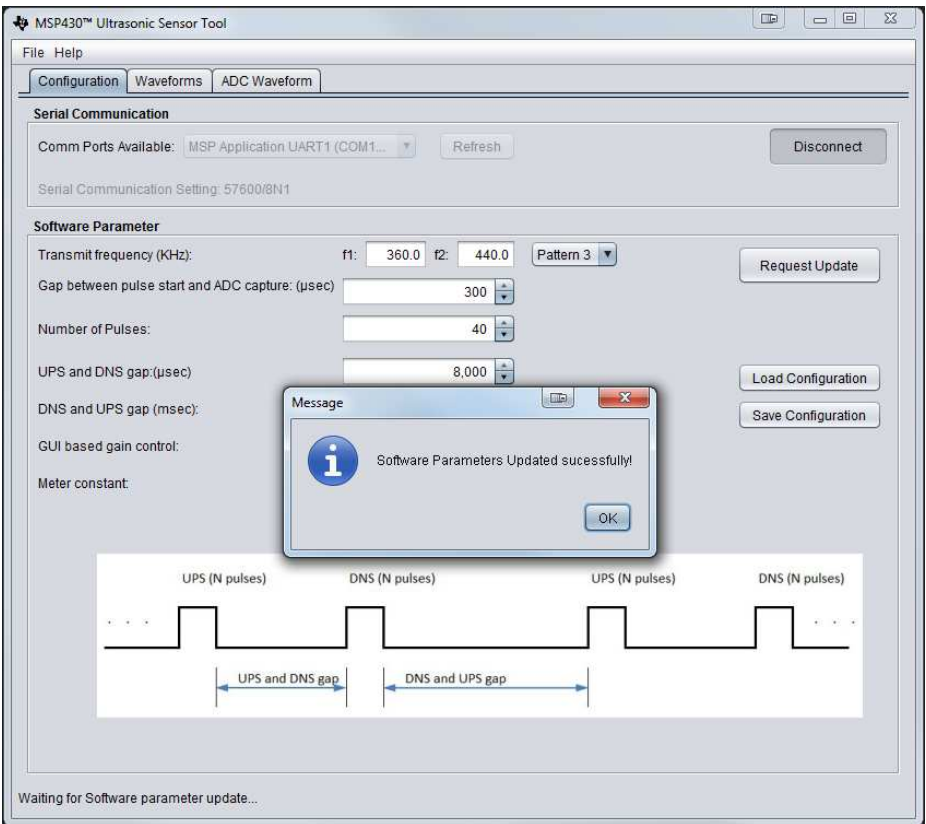

图 **20. Loading a Configuration to the Device from the GUI**

- <span id="page-31-0"></span>8. Check the integrity of the signal by using the *ADC Waveform* window as explained in 节 [3.1.2.5](#page-19-2).
- 9. Check the calculated TOF and volume in the *Waveforms* window as explained in 节 [3.1.2.5](#page-19-2).
- 10. If desired, adjust the parameters and observe the impact on the captured waveform and calculations.

#### *3.2.1.5 Customization and Optimization*

The TIDM-1002 was tested using the 3D-printed V meter described in  $\ddot{\uparrow}$  [3.1.3](#page-24-1); however, the system allows for an easier customization and optimization using other transducers and meter designs.

Developers are encouraged to use the MSP430 Ultrasonic Sensor Tool GUI to adjust the different configuration parameters to achieve the required balance between performance and power consumption. For example, developers can select a signal sampling frequency (SIG\_SAMPLING\_FREQ) of 2 MHz to achieve higher resolution at the expense of higher power consumption; however, this would be unnecessary for low-frequency transducers. In such case, developers can select a sampling frequency of 1 MHz, which results in lower power consumption.

The following GUI parameters should be adjusted based on the characteristics of the meter and transducers:

- *Transmit Frequency* depends on the excitation frequency of the transducer. For example, selecting f1  $=$  360 KHz and f2 = 440 KHz will generate an excitation signal modulated between these two frequencies for a 400-KHz transducer.
- *Gap between pulse start and ADC capture* depends on the dimensions of the meter and should be characterized to allow for an appropriate signal capture at different flow rates and temperature variations.
- *Number of pulses* affects the peak amplitude and, in turn, the energy received by the receiving transducer. This affects the SNR and the STD achieved by the meter; however, this parameter is also directly proportional to current consumption. Developers must adjust this value to generate an appropriate signal amplitude and standard deviation while achieving adequate current consumption.
- *UPS and DNS gap* developers must select an appropriate delay guaranteeing a clean line before the start of the next sequence.
- *GUI based gain control* selects between the two gain configurations provided by the ultrasonic AFE BoosterPack. Select 0 to enable an amplifier gain with cut-off frequency of 580 KHz (default) or 1 for a cut-off frequency of 566 KHz.
- *Meter constant* is a constant used to calculate volume flow rate as a function of the TOF and the area of a given meter as described in  $\triangle \vec{x}$  4. A typical procedure to calculate this constant is to provide a constant flow (for example, 100 lph) and adjust the meter constant to provide the corresponding volume flow rate using the GUI.
- *ADC\_SAMPLING\_FREQ* is selectable between 100 KHz or 200 KHz but is typically configured to 200 KHz to achieve lower power consumption through faster signal sampling.
- *SIG\_SAMPLING\_FREQ* is selectable between 1 MHz or 2 MHz and must be high enough to meet Nyquist criterion for reduced error during interpolation. The recommended sampling rate is >3.5 times of the transducer frequency. Developers can modify it as a tradeoff between resolution and power consumption.
- *Delta TOF offset* adjustment is made to the differential TOF during the calculation of volume inside the ultrasonic gas library. Developers can optionally make their custom calculation of the volume flow rate based on the TOF values provided by the library.
- *Absolute TOF additional delay* adjustment made to the absolute TOF to account for any additional delays. The value depends on the shape of the signal and the envelope threshold discussed below. Developers can optionally set this value to zero and make their own adjustments of the absolute TOF in the application layer.
- *Capture duration* depends on the shape of the signal received from the transducer. Must be characterized to allow for an appropiate signal capture at different flow rates and temperature variations.
- *Param #3 (computation mode)* selects between different computation modes used by the algorithms. Refer to the Ultrasonic Sensing Gas Metering Library for more information.
- *Param #4 (envelope threshold)* adjusts the envelope threshold used by the library to detect the presence of the signal. Nominally set to 50% of the envelope but can be adjusted depending on the shape of the signal. A higher value represents a bigger delay since the actual start of the signal and this value can be subtracted by the developer or using the Absolute TOF additional delay.

#### **3.2.2 Test Results**

This section details experimental results for the 400-kHz reference meter previously described.

#### <span id="page-34-0"></span>*3.2.2.1 Single-Shot Standard Deviation*

The standard deviation of the differential TOF is a measure used to express the expected variance of the output at zero-flow and ambient temperature.

| <b>PARAMETER</b>                        | <b>TEST CONDITIONS</b>                                      | <b>TYPICAL</b> | <b>UNIT</b> |
|-----------------------------------------|-------------------------------------------------------------|----------------|-------------|
| Single-shot standard deviation<br>(STD) | Using CeramTec 400-kHz transducer and 3D-printed V<br>meter |                | ns          |
|                                         | $T_{\text{A}} = 25^{\circ}\text{C}$ .                       |                |             |
|                                         | Zero flow                                                   |                |             |
|                                         | Capture time = $5 \text{ min } \pm 1 \text{ min}$           |                |             |
|                                         | Computation mode = $2$                                      |                |             |

表 **8. Single-Shot Standard Deviation**

The STD is calculated by executing the application at ambient temperature and in a zero-flow condition. The MSP430 Ultrasonic Sensor Tool GUI can then be used to capture the differential TOF for five minutes, and the standard deviation can be calculated using a tool like Matlab or Excel.

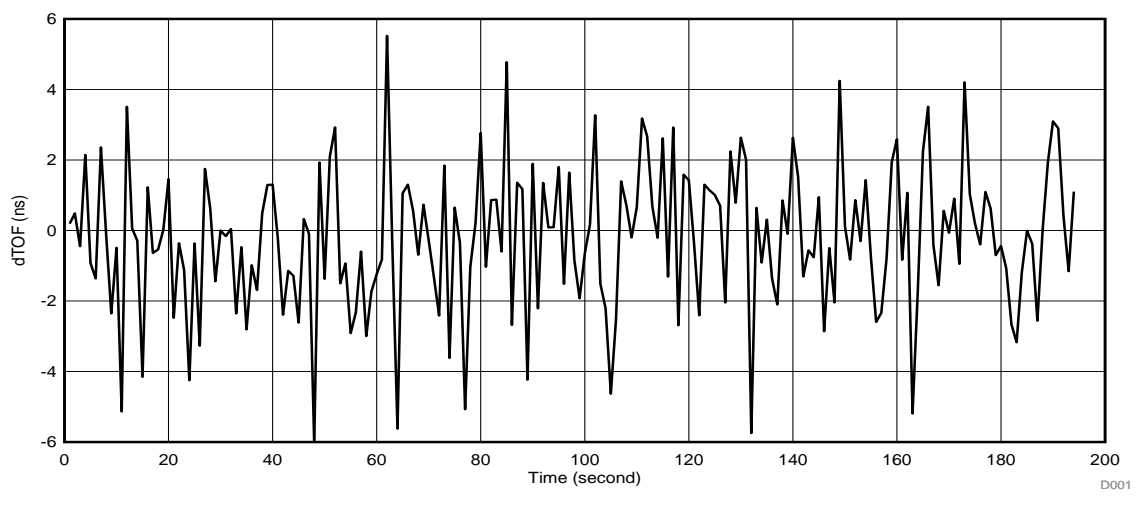

图 **21. Single-Shot Standard Deviation**

# <span id="page-34-1"></span>*3.2.2.2 Zero-Flow Drift*

Zero-flow drift (ZFD) is a measure used to express the expected variance of the output at zero-flow across temperature. This measure is used to determine the minimal detectable flow of the meter over temperature.

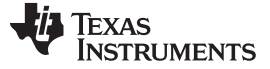

#### *Hardware, Software, Testing Requirements, and Test Results* [www.ti.com.cn](http://www.ti.com.cn)

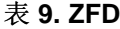

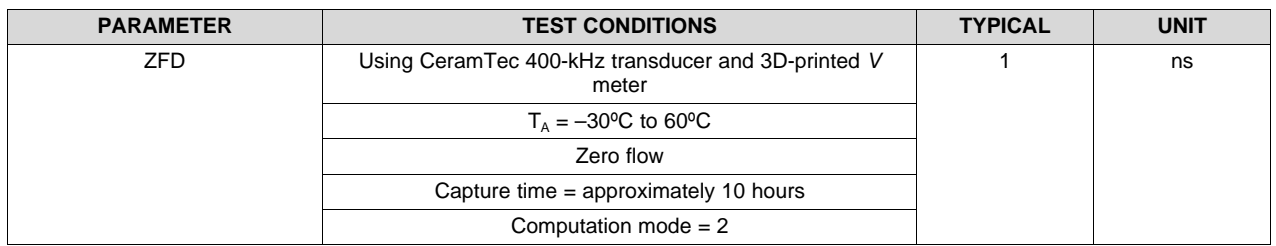

ZFD tests are conducted over a –30ºC to 60ºC range. The oven profile used to calculate ZFD is observed in  $\mathbb{Z}$  [22](#page-35-0) together with the expected change on absolute TOF. As observed, the absolute TOF is expected to decrease with increasing temperature.

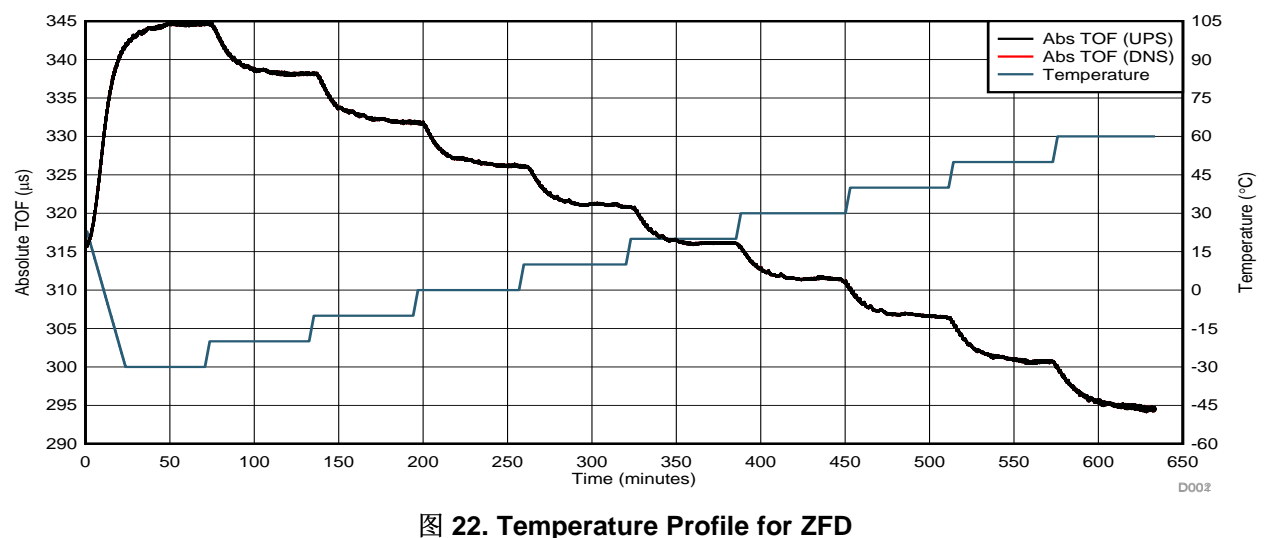

<span id="page-35-0"></span>ZFD is calculated by obtaining the range of the differential TOF averaged over 200 samples. The MSP430 Ultrasonic Sensor Tool GUI can be used to capture the differential TOF while tools like Matlab or Excel can be used to calculate the average over 200 samples and the total drift.

图 [23](#page-36-0) shows the resulting differential TOF across temperature averaged over 200 samples.

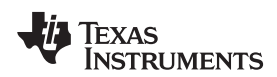

<span id="page-36-0"></span>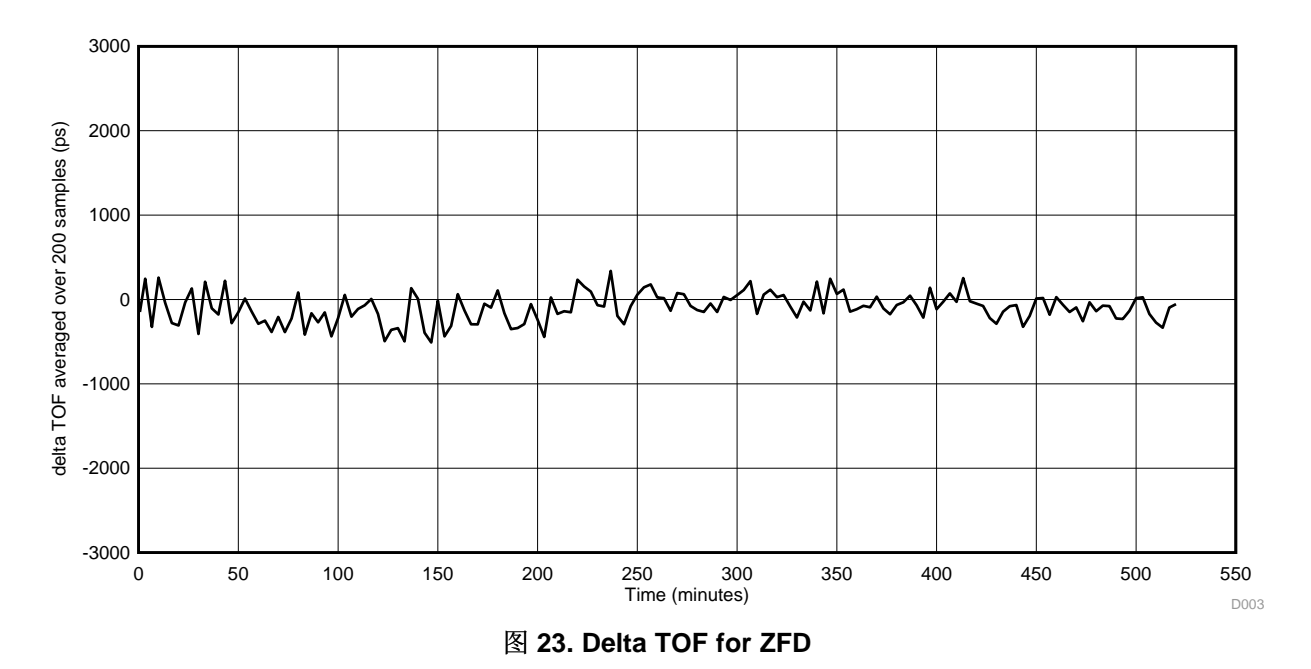

ZFD can vary depending on the meter design and the impedance matching of the transducers.  $\mathbb{R}$  [24](#page-37-1) shows the ZFD for unmatched transducers. Note that the differential TOF is within 1 ns except for jumps during temperature changes.

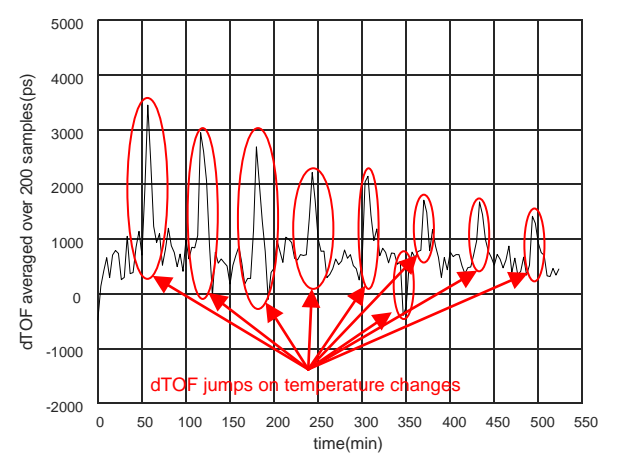

图 **24. ZFD for Unmatched Transducer**

This behavior can be mitigated by proper meter design and impedance matching of the transducers.

# <span id="page-37-1"></span><span id="page-37-0"></span>*3.2.2.3 Minimum Detectable Flow*

The minimum detectable flow (MDF) uses the ZFD results to determine the minimal detectable flow of the meter over temperature.

| <b>PARAMETER</b> | <b>TEST CONDITIONS</b>                                   | <b>TYPICAL</b> | <b>UNIT</b> |
|------------------|----------------------------------------------------------|----------------|-------------|
| <b>MDF</b>       | Using CeramTec 400-kHz transducer and 3D-printed V meter | 7.95           | Iph         |
|                  | $T_A = -30^{\circ}C$ to 60°C                             |                |             |
|                  | $MaxFlow = 2.9$ cfm (4930 lph)                           |                |             |
|                  | $ZFD = 1$ ns                                             |                |             |
|                  | $dTOF_{maxflow} = 6.2 \text{ }\mu\text{s}$               |                |             |
|                  | $Error = 10%$                                            |                |             |
|                  | Computation mode = $2$                                   |                |             |

表 **10. MDF**

Assuming an error of 10%, the MDFcan be calculated with  $\triangle \vec{x}$  5.

<span id="page-37-2"></span>
$$
MDF = \frac{MaxFlow \times (ZFD \times Error)}{dTOF_{maxflow}}
$$

Assuming an error of 10%, a ZFD of 1ns (as shown in  $\ddagger$  [3.2.2.2\)](#page-34-1), and a differential TOF of 6.2µs at the maximum flow of 4930lph, the minimum detectable flow can be calculated by  $\triangle \vec{x}$  6.

<span id="page-37-3"></span>
$$
\frac{4390 \times (1 \text{ ns} \times 10)}{6.2 \text{ µs}} = 7.95 \text{ lph}
$$

(6)

(5)

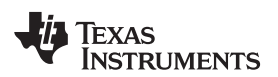

Flow measurements were performed using a fan pre-calibrated using a reference meter. The results of the differential TOF at different flow rates are observed in  $\boxed{8}$  [25](#page-38-0) and  $\boxed{8}$  [26.](#page-38-1)

<span id="page-38-0"></span>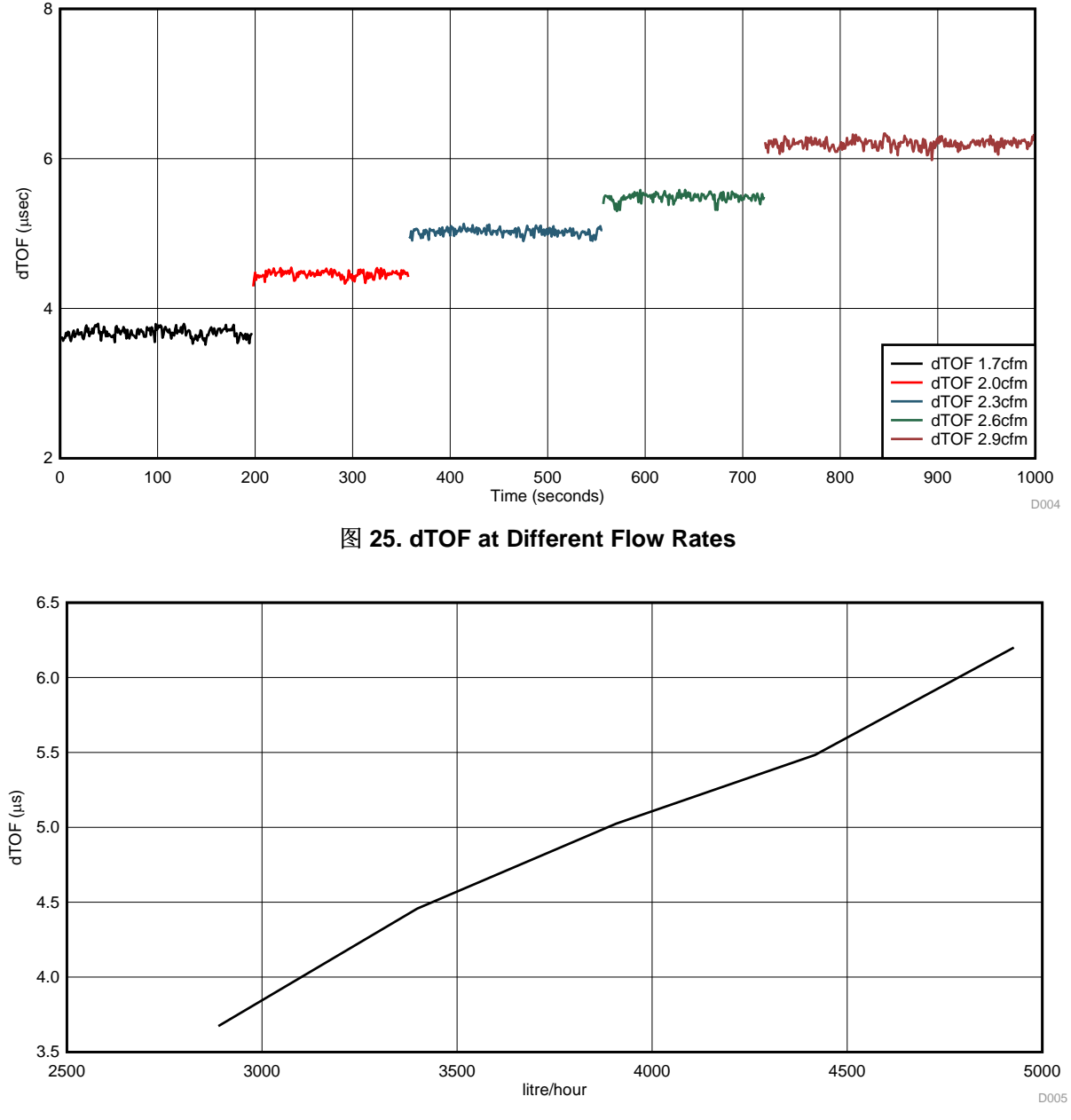

图 **26. dTOF at Different Flow Rates**

<span id="page-38-1"></span>A more linear curve can be obtained based on the meter design.

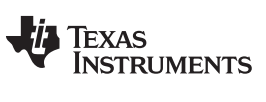

# <span id="page-39-0"></span>*3.2.2.4 Average Power Consumption*

The average power consumption is an important consideration for power-restricted systems, such as battery-operated meters.

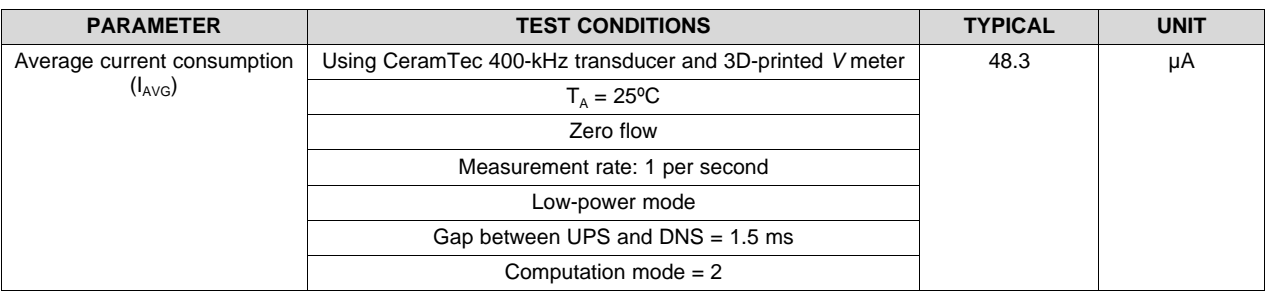

#### 表 **11. Average Power Consumption**

The power consumption of the device will depend on several different parameters, which can be configured using the MSP430 Ultrasonic Sensor Tool GUI. These parameters include transducer frequency, number of pulses, gap between UPS and DNS, measurement rate (DNS-UPS gap), signal sampling frequency, capture duration, and so forth.

The optimal configuration of these parameters will depend on the meter itself and a tradeoff between performance and power consumption.

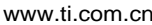

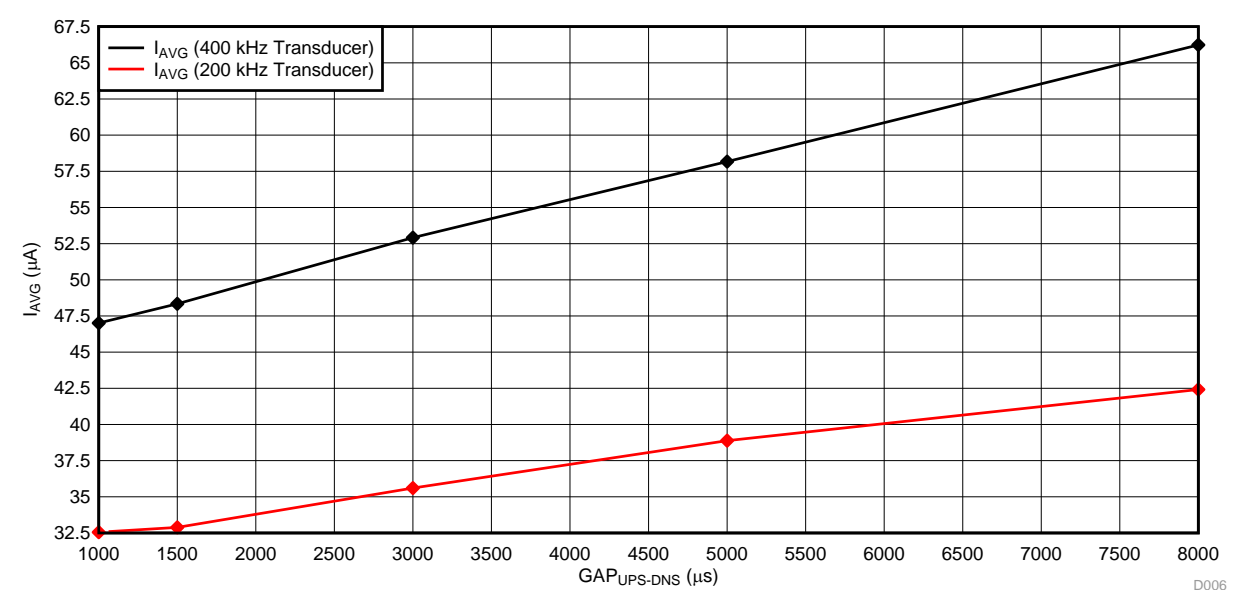

#### 图 [27](#page-40-0) and 图 [28](#page-40-1) show the average current consumption of the system under with different configurations.

Test Conditions:

400kHz Transducer: Number of pulses = 40,  $GAP_{\text{UPS-DNS}} = 950$ , Signal sampling frequency = 2 Msps, Capture duration =  $200 \mu s$ 

200kHz Transducer: Number of pulses = 20, GAP<sub>UPS-DNS</sub> = 950, Signal sampling frequency = 1 Msps, Capture duration =  $400 \mu s$ 

# <span id="page-40-0"></span> $\mathsf{GAP}_\mathsf{DNS\text{-}UPS}\left(\mu\mathsf{s}\right)$ I<sub>AVG</sub> (µA) 0 200 400 600 800 1000 1200 1400 1600 1800 2000  $0\frac{L}{0}$ 30 60 90 120 150 180 210 D007 IAVG (400kHz Transducer) IAVG (200kHz Transducer)

# 图 27. Current Consumption Versus GAP<sub>UPS-DNS</sub>

Test Conditions:

400kHz Transducer: Number of pulses = 40,  $GAP_{DNS\cup PS}$  = 1500, Signal sampling frequency = 2 Msps, Capture duration =  $200 \mu s$ 

<span id="page-40-1"></span>200kHz Transducer: Number of pulses = 20,  $GAP_{DNS\cup PS}$  = 1500, Signal sampling frequency = 1 Msps, Capture duration =  $400 \mu s$ 

#### 图 28. Current Consumption Versus GAP<sub>DNS-UPS</sub>

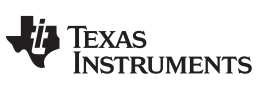

#### *3.2.2.5 Memory Footprint*

The memory footprint provides an estimate of the memory requirements to implement an ultrasonic meter application.

<span id="page-41-0"></span>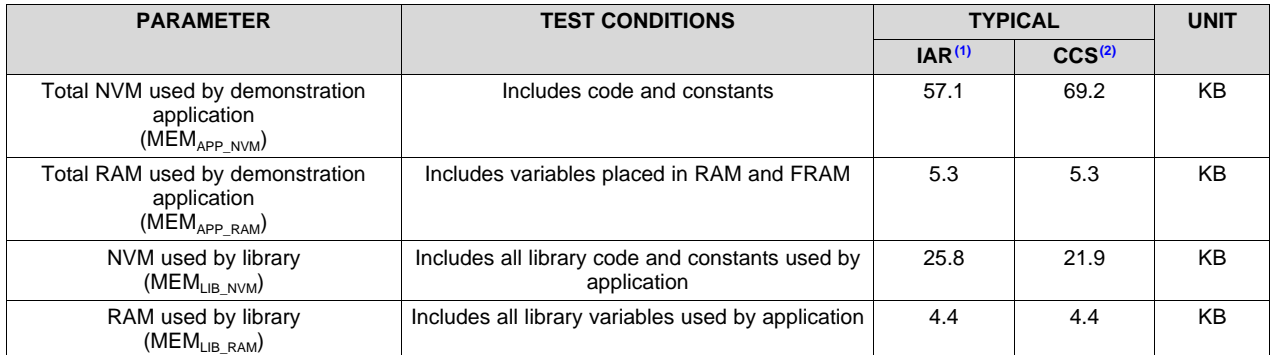

#### 表 **12. Memory Footprint**

 $(1)$  Using IAR 6.40.4 with medium optimization level

<sup>(2)</sup> Using CCS 6.2.0 with optimization level 3

The application demonstration discussed in this reference design includes some functionality, which is not required for a final application (such as GUI communication).

The library estimates shown in  $\frac{1}{3}$  [12](#page-41-0) include all modules residing in the Ultrasonic Sensing Gas Metering Library and the gasMeteringHAL and gasMeteringUserConfig modules, which are located in the application as source code.

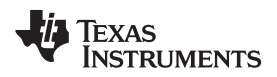

[www.ti.com.cn](http://www.ti.com.cn) *Design Files*

# **4 Design Files**

# *4.1 Schematics*

To download the schematics, see the design files at [TIDM-1002.](http://www.ti.com/tool/TIDM-1002)

# *4.2 Bill of Materials*

To download the bill of materials (BOM), see the design files at [TIDM-1002](http://www.ti.com/tool/TIDM-1002).

# *4.3 PCB Layout Prints*

To download the layout prints for each board, see the design files at [TIDM-1002.](http://www.ti.com/tool/TIDM-1002)

# *4.4 Altium Project*

To download the Altium project files, see the design files at [TIDM-1002](http://www.ti.com/tool/TIDM-1002).

# *4.5 Gerber Files*

To download the Gerber files, see the design files at [TIDM-1002.](http://www.ti.com/tool/TIDM-1002)

# *4.6 Assembly Drawings*

To download the assembly drawings, see the design files at [TIDM-1002.](http://www.ti.com/tool/TIDM-1002)

# **5 Software Files**

To download the software files, see the design files at [TIDM-1002](http://www.ti.com/tool/TIDM-1002).

# <span id="page-42-0"></span>**6 Related Documentation**

- 1. Texas Instruments, *[Low-Energy](http://www.ti.com/lit/pdf/SLAA720) Accelerator (LEA) Frequently Asked Questions (FAQ)* , Application Note (SLAA720)
- 2. Texas Instruments, *[Benchmarking](http://www.ti.com/lit/pdf/SLAA698) the Signal Processing Capabilities of the Low-Energy Accelerator on [MSP430](http://www.ti.com/lit/pdf/SLAA698) MCUs* , Application Report (SLAA698)

# *6.1* 商标

LaunchPad, MSP430, BoosterPack, Code Composer Studio are trademarks of Texas Instruments, Inc.. ARM, Cortex are registered trademarks of ARM Limited. CeramTec is a trademark of CeramTec GmbH. All other trademarks are the property of their respective owners.

# **7 About the Authors**

**LUIS REYNOSO** is a systems applications engineer on the MSP Smart Grid Systems team at Texas Instruments. He has taken multiple roles in the embedded industry and during this time he has published several applications notes and papers for MCUs. He joined the MSP430 Applications team in 2010.

**LEO ESTEVEZ** is a systems applications engineer on the MSP Smart Grid Systems team at Texas Instruments. He has developed a variety of embedded systems. During his time at TI he has conducted research in computer vision, wireless, ultrasound, and bio-metric sensing. He joined Texas Instruments DSP R&D labs in 1997.

**DOMINGO GARCIA** is a systems engineer in TI's Kilby Labs. He enjoys designing the initial prototypes that implement new ideas and algorithms. He joined Kilby Labs in 2015.

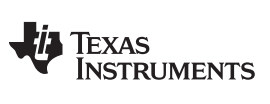

*About the Authors* [www.ti.com.cn](http://www.ti.com.cn)

**ANAND DABAK** is systems engineer in TI's Kilby labs. He is a TI Fellow and joined Texas Instruments DSP R&D labs in 1995. During his time at TI he has worked on wireless communications, powerline communications, and ultrasonic flow metering.

#### 有关 **TI** 设计信息和资源的重要通知

德州仪器 (TI) 公司提供的技术、应用或其他设计建议、服务或信息,包括但不限于与评估模块有关的参考设计和材料(总称"TI 资源"),旨在 帮助设计人员开发整合了 TI 产品的 应用; 如果您(个人,或如果是代表贵公司,则为贵公司)以任何方式下载、访问或使用了任何特定的 TI 资源,即表示贵方同意仅为该等目标,按照本通知的条款进行使用。

TI 所提供的 TI 资源,并未扩大或以其他方式修改 TI 对 TI 产品的公开适用的质保及质保免责声明;也未导致 TI 承担任何额外的义务或责任。 TI 有权对其 TI 资源进行纠正、增强、改进和其他修改。

您理解并同意,在设计应用时应自行实施独立的分析、评价和 判断, 且应全权负责并确保 应用的安全性, 以及您的 应用 (包括应用中使用 的所有 TI 产品))应符合所有适用的法律法规及其他相关要求。你就您的 应用声明,您具备制订和实施下列保障措施所需的一切必要专业知 识,能够 (1) 预见故障的危险后果,(2) 监视故障及其后果,以及 (3) 降低可能导致危险的故障几率并采取适当措施。您同意,在使用或分发包 含 TI 产品的任何 应用前, 您将彻底测试该等 应用 和该等应用所用 TI 产品的 功能。除特定 TI 资源的公开文档中明确列出的测试外,TI 未进 行任何其他测试。

您只有在为开发包含该等 TI 资源所列 TI 产品的 应用时, 才被授权使用、复制和修改任何相关单项 TI 资源。但并未依据禁止反言原则或其他 法理授予您任何TI知识产权的任何其他明示或默示的许可,也未授予您 TI 或第三方的任何技术或知识产权的许可,该等产权包括但不限于任 何专利权、版权、屏蔽作品权或与使用TI产品或服务的任何整合、机器制作、流程相关的其他知识产权。涉及或参考了第三方产品或服务的信 息不构成使用此类产品或服务的许可或与其相关的保证或认可。使用 TI 资源可能需要您向第三方获得对该等第三方专利或其他知识产权的许 可。

TI 资源系"按原样"提供。TI 兹免除对 TI 资源及其使用作出所有其他明确或默认的保证或陈述,包括但不限于对准确性或完整性、产权保证、 无屡发故障保证,以及适销性、适合特定用途和不侵犯任何第三方知识产权的任何默认保证。

TI 不负责任何申索,包括但不限于因组合产品所致或与之有关的申索,也不为您辩护或赔偿,即使该等产品组合已列于 TI 资源或其他地方。 对因 TI 资源或其使用引起或与之有关的任何实际的、直接的、特殊的、附带的、间接的、惩罚性的、偶发的、从属或惩戒性损害赔偿,不管 TI 是否获悉可能会产生上述损害赔偿,TI 概不负责。

您同意向 TI 及其代表全额赔偿因您不遵守本通知条款和条件而引起的任何损害、费用、损失和/或责任。

本通知适用于 TI 资源。另有其他条款适用于某些类型的材料、TI 产品和服务的使用和采购。这些条款包括但不限于适用于 TI 的半导体产品 (<http://www.ti.com/sc/docs/stdterms.htm>)、[评估模块和](http://www.ti.com/lit/pdf/SSZZ027)样品 (<http://www.ti.com/sc/docs/sampterms.htm>) 的标准条款。

> 邮寄地址: 上海市浦东新区世纪大道 1568 号中建大厦 32 楼, 邮政编码: 200122 Copyright © 2017 德州仪器半导体技术(上海)有限公司